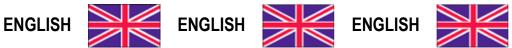

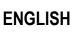

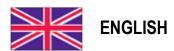

## **User Manual** version 1.17

# **TLB** COMMUNICATION **PROTOCOLS**

#### **SYMBOLS**

Here are the symbols used in the manual to draw the reader's attention:

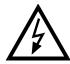

Caution! Risk of electric shock.

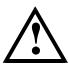

Caution! This operation must be performed by skilled personnel.

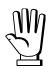

Pay particular attention to the following instructions.

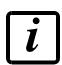

Further information.

## **TABLE OF CONTENTS**

| CONTINU          | JOUS FAST WEIGHT TRANSMISSION PROTOCOL                        | 1  |
|------------------|---------------------------------------------------------------|----|
| CONTINU          | JOUS WEIGHT TRANSMISSION TO REMOTE DISPLAYS PROTOCOL          | 2  |
| <b>ASCII BII</b> | DIRECTIONAL PROTOCOL                                          | 3  |
| 1.               | SETPOINT PROGRAMMING                                          |    |
|                  | 1.1. SETPOINT STORAGE IN EEPROM MEMORY                        | 4  |
| 2.               | READING WEIGHT, SETPOINT AND PEAK (IF PRESENT) FROM PC        | 4  |
| 3.               | SEMI-AUTOMATIC ZERO (WEIGHT ZERO-SETTING FOR SMALL VARIATIONS |    |
| 4.               | SWITCHING FROM GROSS TO NET WEIGHT                            | 5  |
| 5.               | SWITCHING FROM NET TO GROSS WEIGHT                            | 5  |
| 6.               | READING OF DECIMALS AND DIVISION NUMBER                       | 6  |
| 7.               | TARE ZERO-SETTING                                             | 6  |
| 8.               | REAL CALIBRATION (WITH SAMPLE WEIGHT)                         |    |
| 9.               | KEYPAD LOCK (BLOCK THE ACCESS TO THE INSTRUMENT)              | 7  |
| 10.              | KEYPAD UNLOCK                                                 | 7  |
| 11.              | DISPLAY AND KEYPAD LOCK                                       | 8  |
| 12.              | CHECK-SUM CALCULATION                                         | 8  |
| MODBUS           | S-RTU PROTOCOL                                                | 9  |
| FUN              | CTIONS SUPPORTED IN MODBUS                                    | 9  |
| CON              | MUNICATION ERROR MANAGEMENT                                   | 11 |
| LIST             | OF AVAILABLE REGISTERS                                        | 11 |
| POS              | SIBLE COMMANDS TO BE SENT TO THE COMMAND REGISTER (40006)     | 15 |
|                  | ANALOG OUTPUT SETTING                                         |    |
|                  | REAL CALIBRATION COMMANDS (WITH SAMPLE WEIGHTS)               |    |
|                  | MMUNICATION EXAMPLES                                          |    |
| CANOPE           |                                                               | _  |
|                  | HNICAL SPECIFICATIONS AND CONNECTIONS                         |    |
|                  | FRUMENT SETUP                                                 |    |
|                  | PLC SETUP                                                     |    |
| POS              | SIBLE COMMANDS TO BE SENT TO THE COMMAND REGISTER             | _  |
|                  | REAL CALIBRATION COMMANDS (WITH SAMPLE WEIGHTS)               |    |
|                  | IET                                                           |    |
|                  | HNICAL SPECIFICATIONS AND CONNECTIONS                         |    |
|                  | FRUMENT SETUP                                                 |    |
|                  | PLC SETUP                                                     | _  |
| POS              | SIBLE COMMANDS TO BE SENT TO THE COMMAND REGISTER             | _  |
|                  | REAL CALIBRATION COMMANDS (WITH SAMPLE WEIGHTS)               |    |
|                  |                                                               |    |
|                  | HNICAL SPECIFICATIONS AND CONNECTIONS                         |    |
|                  | FRUMENT SETUP                                                 |    |
| PC/F             | PLC SETUP                                                     | 31 |

|      | POSSIBLE COMMANDS TO BE SENT TO THE COMMAND REGISTER |           |
|------|------------------------------------------------------|-----------|
|      | REAL CALIBRATION COMMANDS (WITH SAMPLE WEIGHTS)      |           |
|      | ERNET TCP/IP                                         |           |
|      | TECHNICAL SPECIFICATIONS                             |           |
|      | INSTRUMENT SETUP                                     |           |
|      | PC SETUP                                             |           |
|      | DIAGNOSTIC                                           |           |
|      | WEBSITE                                              |           |
| ETHE | ERCAT                                                | <b>42</b> |
|      | TECHNICAL SPECIFICATIONS                             |           |
|      | PC/PLC SETUP                                         |           |
|      | POSSIBLE COMMANDS TO BE SENT TO THE COMMAND REGISTER | 44        |
|      | REAL CALIBRATION COMMANDS (WITH SAMPLE WEIGHTS)      |           |
|      | ERNET/IP                                             |           |
|      | TECHNICAL SPECIFICATIONS                             |           |
|      | INSTRUMENT SETUP                                     |           |
|      | PC/PLC SETUP                                         |           |
|      | POSSIBLE COMMANDS TO BE SENT TO THE COMMAND REGISTER |           |
|      | REAL CALIBRATION COMMANDS (WITH SAMPLE WEIGHTS)      |           |
|      | BUS/TCP                                              |           |
|      | TECHNICAL SPECIFICATIONS                             |           |
|      | PC/PLC SETUP                                         |           |
|      | IP ADDRESS SETTING                                   |           |
| POW  | ERLINK                                               | 54        |
| ,    | TECHNICAL SPECIFICATIONS                             | 54        |
|      | INSTRUMENT SETUP                                     |           |
|      | PC/PLC SETUP                                         |           |
|      | POSSIBLE COMMANDS TO BE SENT TO THE COMMAND REGISTER |           |
|      | REAL CALIBRATION COMMANDS (WITH SAMPLE WEIGHTS)      |           |
|      | FIBUS-DP                                             |           |
|      | TECHNICAL SPECIFICATIONS                             |           |
|      | INSTRUMENT SETUP                                     |           |
|      | PC/PLC SETUP                                         |           |
|      | POSSIBLE COMMANDS TO BE SENT TO THE COMMAND REGISTER |           |
|      | REAL CALIBRATION COMMANDS (WITH SAMPLE WEIGHTS)      |           |
|      | FINET-IO                                             |           |
|      | TECHNICAL SPECIFICATIONS                             |           |
|      | INSTRUMENT SETUP                                     |           |
|      | PC/PLC SETUP                                         |           |
|      | POSSIBLE COMMANDS TO BE SENT TO THE COMMAND REGISTER |           |
|      | REAL CALIBRATION COMMANDS (WITH SAMPLE WEIGHTS)      |           |
| SER  | COSIII                                               | 88        |

| TECHNICAL SPECIFICATIONS                             | 68 |
|------------------------------------------------------|----|
| INSTRUMENT SETUP                                     |    |
| PC/PLC SETUP                                         | 69 |
| POSSIBLE COMMANDS TO BE SENT TO THE COMMAND REGISTER | 71 |
| REAL CALIBRATION COMMANDS (WITH SAMPLE WEIGHTS)      | 72 |
| OUTPUTS AND INPUTS CONFIGURATION                     | 73 |

#### CONTINUOUS FAST WEIGHT TRANSMISSION PROTOCOL

This protocol allows the continuous transmission of the weight at high update frequencies. Up to 300 strings per second are transmitted with a minimum transmission rate of 38400 baud.

Following communication modes availables (see **SERIAL COMMUNICATION SETTINGS** section in instrument manual):

- NDd L: communication compatible with TX RS485 instruments
- NOd Ed: communication compatible with TD RS485 instruments

If **\(\Pi\)** \(\mathbb{O}\) is set, the following string is transmitted to PC/PLC: **\*\*\*\*** 

where: **xxxxx**......6 characters of gross weight (48 ÷ 57 ASCII) **CR**............1 character return to the start (13 ASCII) **LF**.............1 character on new line (10 ASCII)

In case of negative weight, the first character from the left of the weight characters takes on the value "-" (minus sign - ASCII 45).

In case of error or alarm, the 6 characters of the weight are substituted by the messages found in the table of the ALARMS section (see the instrument manual).

If NOd Ld is set, the following string is transmitted to PC/PLC: &TzzzzzPzzzzZQkckCR

| where: | ₤1 initial string character (38 ASCII)                                                                                                    |
|--------|----------------------------------------------------------------------------------------------------|
|        | T1 character of gross weight identification                                                                                                    |
|        | P1 character of gross weight identification                                                                                                    |
|        | zzzzz6 characters of gross weight (48 ÷ 57 ASCII)                                                                                                    |
|        | \1 character of separation (92 ASCII)                                                                                                    |
|        | ckck2 ASCII control characters or calculated considering the characters included                                                                               |
|        | between "&" and "\" excluded. The control value is obtained executing the XOR operation (exclusive OR) for the 8 bit ASCII codes of the characters considered. |
|        | Therefore, a character expressed in hexadecimal is obtained with 2 numbers                                                                                     |
|        | that may assume values from "0" to "9" and from "A" to "F". "ckck" is the ASCII                                                                                |
|        | code of the two hexadecimal digits                                                                                                    |
|        | CR1 character of end string (13 ASCII)                                                                                                    |

In case of negative weight, the first character from the left of the weight characters takes on the value "-" (minus sign - ASCII 45).

In case of error or alarm, the 6 characters of the gross weight are substituted by the messages found in the table of the ALARMS section (see the instrument manual).

**FAST TRANSMISSION VIA EXTERNAL CONTACT:** it's possible to transmit the weight, just once, even closing an input for no more than a second (see **OUTPUTS AND INPUTS CONFIGURATION** and **SERIAL COMMUNICATION SETTINGS** sections in instrument manual).

## CONTINUOUS WEIGHT TRANSMISSION TO REMOTE DISPLAYS PROTOCOL

This protocol allows the continuous weight transmission to remote displays. The communication string is transmitted 10 times per second.

Following communication modes availables (see **SERIAL COMMUNICATION SETTINGS** section in instrument manual):

- rI P: communication with RIP5/20/60, RIP50SHA, RIPLED series remote displays; the remote display shows the net weight or gross weight according to its settings
- Hdrl P: communication with RIP6100, RIP675, RIP6125C series remote displays; the remote display shows the net weight or gross weight according to its settings
- Hdrl Pn: communication with RIP6100, RIP675, RIP6125C series remote displays

The instrument sends the following string to the remote display:

## &NxxxxxxLyyyyyy\ckckCR

| where: | &1 initial string character (38 ASCII)                                          |
|--------|---------------------------------------------------------------------------------|
|        | N1 character of net weight identification (78 ASCII)                            |
|        | ******6 characters of net weight or PEAK if present (48 ÷ 57 ASCII)             |
|        | L1 character of gross weight identification (76 ASCII)                          |
|        | yyyyy6 characters of gross weight (48 ÷ 57 ASCII)                               |
|        | \1 character of separation (92 ASCII)                                           |
|        | ckck2 ASCII checksum characters calculated considering the characters between   |
|        | "♣" and "\" excluded. The checksum value is obtained from the calculation of    |
|        | XOR (exclusive OR) of the 8-bit ASCII codes of the characters considered. This  |
|        | obtains a character expressed in hexadecimals with two digits that can have     |
|        | the values from "0" to "9" and from "A" to "F". "ckck" is the ASCII code of the |
|        | two hexadecimal digits                                                          |
|        | CR1 character of end string (13 ASCII)                                          |

In case of negative weight, the first character from the left of the weight characters takes on the value "-" (minus sign - ASCII 45).

If *Hdrl P* has been set, the decimal point at the position shown on the instrument's display can also be transmitted. In this case, if the value exceeds 5 digits, only the 5 most significant digits are transmitted, while if the value is negative, no more than the 4 most significant digits are transmitted. In both cases, however, the decimal point shifts consistently with the value to display.

If Hdrl Pn has been set, in addition to what stated in Hdrl P protocol, the instrument transmits the prompt nEL every 4 seconds in the gross weight field, if on the instrument, it has been carried out a net operation (see SEMI-AUTOMATIC TARE (NET/GROSS) section in instrument manual).

In case of weight value is under -99999, the minus sign "-" is sent alternated with the most significant figure.

In case of error or alarm, the 6 characters of the gross weight and net weight are substituted by the messages found in the table of the ALARMS section (see the instrument manual).

## **ASCII BIDIRECTIONAL PROTOCOL**

The instrument replies to the requests sent from a PC/PLC.

It is possible to set a waiting time for the instrument before it transmits a response (see **JELFIY** parameter in the **SERIAL COMMUNICATION SETTINGS** section in the instrument manual).

Following communication modes availables (see **SERIAL COMMUNICATION SETTINGS** section in instrument manual):

- **NOd Ed**: communication compatible with TD RS485 instruments

## **Captions:**

#### 1. SETPOINT PROGRAMMING

Warning: the new values of setpoint are active immediately.

The PC transmits the ASCII string: \$aaxxxxxxyckckCR

```
where: xxxxx......6 characters for the setpoint value (48 ÷ 57 ASCII) 

y = A ......set the value in the setpoint 1

y = B .....set the value in the setpoint 2

y = C ....set the value in the setpoint 3
```

Possible instrument responses:

correct reception: &&aa!\ckckCRincorrect reception: &&aa?\ckckCR

Example: to set 500 in the setpoint no. 3, the PC must transmit the following command: \$01000500C47 (Cr)

#### 1.1. SETPOINT STORAGE IN EEPROM MEMORY

The setpoint are stored in the RAM memory and lost upon instrument power off. It is necessary to send a special command to save them permanently in the EEPROM memory. Please note that the writing number allowed in the EEPROM memory is limited (about 100000).

The PC transmits the ASCII string: \$aaMEMckckCR

Possible instrument responses:

correct reception: &&aa!\ckckCRincorrect reception: &&aa?\ckckCR

## 2. READING WEIGHT, SETPOINT AND PEAK (IF PRESENT) FROM PC

The PC transmits the ASCII string: \$aajckckCR

```
where: j = a.......to read setpoint 1
j = b.......to read setpoint 2
j = c......to read setpoint 3
j = t.......to read gross weight
j = n......to read net weight
j = p ......to read the gross weight peak if the ASCII parameter is set as ΠΟΔUΕΟ; if, instead, the ASCII parameter is set on ΠΟΔ Łd the gross weight will be read.

To read the points, set the F5_ŁΕΟ parameter equal to 50000
```

## Possible instrument responses:

- correct reception: &aaxxxxxxj\ckckCR
- incorrect reception: &&aa?\ckckCR
- In case of peak not configured: &aa#CR

where: \*\*\*\*\*\*......6 characters of the required weight value

**Notes**: in case of negative weight, the first character from the left of the weight characters takes on the value "-" (minus sign - ASCII 45). In case of weight value is under -99999, the minus sign "-" is sent alternated with the most significant figure.

#### **Error messages**:

in case of an instrument alarm for exceeding 110% of the full scale or 9 divisions above the value of the parameter **PR55**, the instrument sends the string:

in case of faulty connection of the load cells or of another alarm, the instrument sends:

where: s.....1 separator character (32 ASCII – space)

Generally refer to the **ALARMS** section (see the instrument manual).

## 3. SEMI-AUTOMATIC ZERO (WEIGHT ZERO-SETTING FOR SMALL VARIATIONS)

The PC transmits the ASCII string: \$aaZEROckckCR

Possible instrument responses:

- correct reception: &&aa!\ckckCR

- incorrect reception: &&aa?\ckckCR

- the current weight is over the maximum resettable value: &aa#CR

#### 4. SWITCHING FROM GROSS TO NET WEIGHT

The PC transmits the ASCII string: \$aaNETckckCR

Possible instrument responses:

correct reception: &&<u>aa!</u>\ckckCR

- incorrect reception: &&aa?\ckckCR

#### 5. SWITCHING FROM NET TO GROSS WEIGHT

The PC transmits the ASCII string: \$aaGROSSckckCR

Possible instrument responses:

correct reception: &&aa!\ckckCR

incorrect reception: &&aa?\ckckCR

#### 6. READING OF DECIMALS AND DIVISION NUMBER

The PC transmits the ASCII string: \$aaDckckCR

Possible instrument responses:

correct reception: &aaxy\ckckCRincorrect reception: &&aa?\ckckCR

#### 7. TARE ZERO-SETTING

The PC transmits the ASCII string: \$aazckckCR

where: **z**.....command of weight zero-setting (122 ASCII)

Possible instrument responses:

- correct reception: &aaxxxxxxt\ckckCR
- incorrect reception: &&aa?\ckckCR
- the gross weight is not displayed on the instrument: &aa#CR

where: **\*\*\*\*\*** characters to indicate the required weight value **t**.....character to indicate the weight (116 ASCII)

**Example:** zeroing the weight of the instrument with address 2

For the calibration you have to make sure that the system is unloaded or that the instrument measures a signal equal to the mV in the same condition:

query: \$02z78 (Cr)

response: &0200000t\76(Cr)

If the zeroing works correctly the instrument sends the zeroed weight value ("000000").

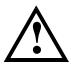

The calibration values are stored permanently in the EEPROM memory and the number of allowed writings is limited (about 100000).

#### 8. REAL CALIBRATION (WITH SAMPLE WEIGHT)

After the tare zero-setting, this function allow the operator to check the calibration obtained by using sample weights and correct automatically any change between the displayed value and the actual one.

Load onto the weighing system a sample weight, which must be at least 50% of the Full Scale, or make so that that the instrument measures a corresponding mV signal.

The PC transmits the ASCII string: \$aasxxxxxxckckCR

where: s.....calibration command (115 ASCII)

**\*\*\*\*\*\***......6 characters to indicate the value of sample weight (negative values are not allowed).

Possible instrument responses:

- correct reception: &aaxxxxxxt\ckckCR
- incorrect reception or full scale equal to zero: &&aa?\ckckCR

where: t.....character of gross weight identification (116 ASCII)

In case of correct reception, the read value has to be equal to the sample weight.

Example: calibration of the instrument no. 1 with a sample weight of 20000 kg:

query: \$01s02000070 (Cr) response: &01020000t\77 (Cr)

In case of correct calibration, the read value has to be "020000".

## 9. KEYPAD LOCK (BLOCK THE ACCESS TO THE INSTRUMENT)

The PC transmits the ASCII string: \$aaKEYckckCR

Possible instrument responses:

correct reception: &&aa!\ckckCRincorrect reception: &&aa?\ckckCR

#### 10. KEYPAD UNLOCK

The PC transmits the ASCII string: \$aaFREckckCR

Possible instrument responses:

- correct reception: &&aa!\ckckCR

- incorrect reception: & &aa?\ckckCR

#### 11. DISPLAY AND KEYPAD LOCK

The PC transmits the ASCII string: \$aaKDISckckCR

Possible instrument responses:

correct reception: &&aa!\ckckCRincorrect reception: &&aa?\ckckCR

#### 12. CHECK-SUM CALCULATION

The two ASCII characters (ckck) are the representation of a hexadecimal digit in ASCII characters. The check digit is calculated by executing the operation of XOR (exclusive OR) of 8-bit ASCII codes of only the string underlined.

The procedure to perform the calculation of check-sum is the following:

- Consider only the string characters highlighted with underlining
- Calculate the exclusive OR (XOR) of 8-bit ASCII codes of the characters

#### Example:

| character | decimal ASCII code | hexadecimal ASCII code | binary ASCII code |
|-----------|--------------------|------------------------|-------------------|
| 0         | 48                 | 30                     | 00110000          |
| 1         | 49                 | 31                     | 00110001          |
| t         | 116                | 74                     | 01110100          |
| XOR =     | 117                | 75                     | 01110101          |

- The result of the XOR operation expressed in hexadecimal notation is made up of 2 hexadecimal digit (that is, numbers from 0 to 9 and/or letters from A to F). In this case the hexadecimal code is 0x75.
- The checksum is made up of the 2 characters that represent the result of the XOR operation in hexadecimal notation (in our example the character "7" and the character "5").

## **MODBUS-RTU PROTOCOL**

The MODBUS-RTU protocol allows the management of the reading and writing of the following registries according to the specifications found on the reference document for this **Modicon PI-MBUS-300** standard.

To select the MODBUS-RTU communication see **SERIAL COMMUNICATION SETTINGS** section in instrument manual.

Check if the *master* MODBUS-RTU in use (or the development tool) requires the disclosure of registers based on 40001 or 0. In the first case the registers numbering corresponds to the one in the table; in the second case the register must be determined as the value in the table minus 40001. E.g.: the register 40028 shall be reported as 27 (= 40028-40001).

Certain data, when specifically indicated, will be written directly in the EEPROM type memory. This memory has a limited number of writing operations (100000), therefore it is necessary to pay particular attention to not execute useless operations on said locations. The instrument in any case makes sure that no writing occurs if the value to be memorised is equal to the value in memory.

The numerical data found below are expressed in decimal notation; if the prefix 0x is entered the notation will be hexadecimal.

#### MODBUS-RTU DATA FORMAT

The data received and transmitted by way of the MODBUS-RTU protocol have the following characteristics:

- 1 start bit
- 8 bit of data, least significant bit sent first
- Settable parity bit
- Settable stop bit

#### **FUNCTIONS SUPPORTED IN MODBUS**

Among the commands available in the MODBUS-RTU protocol, only the following are utilised for management of communication with the instruments; other commands could be incorrectly interpreted and generate errors or blocks of the system:

| FUNCTIONS DESCRIPTION |                                                      |  |  |
|-----------------------|------------------------------------------------------|--|--|
| 03 (0x03)             | READ HOLDING REGISTER (READ PROGRAMMABLE REGISTERS)  |  |  |
| 16 (0x10)             | PRESET MULTIPLE REGISTERS (WRITE MULTIPLE REGISTERS) |  |  |

Interrogation frequency is linked to the communication speed set (the instrument stands by for at least 3 bytes before starting calculations an eventual response to the interrogation query). The **JELRY** parameter present in the **SERIAL COMMUNICATION SETTING** section in the instrument manual,

allows the instrument to respond with a further delay and this directly influences the number of interrogations possible in the unit of time.

For additional information on this protocol refer to the general technical specifications PI MBUS 300.

In general queries and answers toward and from one slave instrument are composed as follows:

## **FUNCTION 3: Read holding registers (READ PROGRAMMABLE REGISTERS)**

#### **QUERY**

| Address | Function | 1st register address | No. registers | 2 byte |
|---------|----------|----------------------|---------------|--------|
| Α       | 0x03     | 0x0000               | 0x0002        | CRC    |

Tot. byte = 8

#### RESPONSE

| Address | Function | No. bytes | 1st register | 2nd register | 2 byte |
|---------|----------|-----------|--------------|--------------|--------|
| Α       | 0x03     | 0x04      | 0x0064       | 0x00C8       | CRC    |

Tot. byte = 3+2\*No. registers+2

where: No. registers .. number of Modbus registers to write beginning from the address no. 1

No. byte .....number of bytes of the following data

## **FUNCTION 16: Preset multiple registers (WRITE MULTIPLE REGISTERS)**

#### **QUERY**

| <b>~~</b> | , • =    |               |          |           |           |           |        |
|-----------|----------|---------------|----------|-----------|-----------|-----------|--------|
| Address   | Function | 1st reg. add. | No. reg. | No. bytes | Val.reg.1 | Val.reg.2 | 2 byte |
| Α         | 0x10     | 0x0000        | 0x0002   | 0x04      | 0x0000    | 0x0000    | CRC    |

Tot. byte = 7+2\*No. registers+2

#### RESPONSE

| Address | Function | 1st reg. address | No. reg. | 2 byte |
|---------|----------|------------------|----------|--------|
| Α       | 0x10     | 0x0000           | 0x0002   | CRC    |

Tot. byte = 8

where: No. registers .. number of Modbus registers to read beginning from the address no. 1

No. byte .....number of bytes of the following data

Val.reg.1 ......contents of the register beginning from the first

The response contains the number of registers modified beginning from the address no. 1.

#### COMMUNICATION ERROR MANAGEMENT

The communication strings are controlled by way of the CRC (Cyclical Redundancy Check). In case of communication error the slave will not respond with any string. The master must consider a time-out for reception of the answer. If it does not receive an answer it deduces that there has been a communication error.

In the case of the string received correctly but not executable, the slave responds with an EXCEPTIONAL RESPONSE. The "Function" field is transmitted with the msb at 1.

#### **EXCEPTIONAL RESPONSE**

| Address | Function     | Code | 2 byte |
|---------|--------------|------|--------|
| Α       | Funct + 0x80 |      | CRC    |

| CODE | DESCRIPTION                                                        |
|------|--------------------------------------------------------------------|
| 1    | ILLEGAL FUNCTION (the function is not valid or is not supported)   |
| 2    | ILLEGAL DATA ADDRESS (the specified data address is not available) |
| 3    | ILLEGAL DATA VALUE (the data received has an invalid value)        |

#### LIST OF AVAILABLE REGISTERS

The MODBUS-RTU protocol implemented on this instrument can manage a maximum of 32 registers read and written in a single query or response.

| R   | the register may only be read                      |
|-----|----------------------------------------------------|
| W   | the register may only be written                   |
| R/W | the register may be both read and written          |
| H   | high half of the DOUBLE WORD containing the number |
| L   | low half of the DOUBLE WORD containing the number  |

| Register | Description         | Saving in EEPROM | Access |
|----------|---------------------|------------------|--------|
| 40001    | Firmware version    | -                | R      |
| 40002    | Instrument type     | -                | R      |
| 40003    | Year of manufacture | -                | R      |
| 40004    | Serial number       | -                | R      |
| 40005    | Program type        | -                | R      |
| 40006    | COMMAND REGISTER    | NO               | W      |
| 40007    | STATUS REGISTER     | -                | R      |
| 40008    | GROSS WEIGHT H      | -                | R      |
| 40009    | GROSS WEIGHT L      | -                | R      |
| 40010    | NET WEIGHT H        | -                | R      |
| 40011    | NET WEIGHT L        | -                | R      |
| 40012    | PEAK WEIGHT H       | -                | R      |

| 40013 | PEAK WEIGHT L                                                       | -                                    | R   |
|-------|---------------------------------------------------------------------|--------------------------------------|-----|
| 40014 | Divisions and Units of measure                                      | -                                    | R   |
| 40015 | Coefficient H                                                       | -                                    | R   |
| 40016 | Coefficient L                                                       | -                                    | R   |
| 40017 | SETPOINT 1 H                                                        |                                      | R/W |
| 40018 | SETPOINT 1 L                                                        |                                      | R/W |
| 40019 | SETPOINT 2 H                                                        |                                      | R/W |
| 40020 | SETPOINT 2 L                                                        |                                      | R/W |
| 40021 | SETPOINT 3 H                                                        | Only after command 99                | R/W |
| 40022 | SETPOINT 3 L                                                        | of the Command                       | R/W |
| 40023 | HYSTERESIS 1 H                                                      | Register                             | R/W |
| 40024 | HYSTERESIS 1 L                                                      | rtogistor                            | R/W |
| 40025 | HYSTERESIS 2 H                                                      |                                      | R/W |
| 40026 | HYSTERESIS 2 L                                                      |                                      | R/W |
| 40027 | HYSTERESIS 3 H                                                      |                                      | R/W |
| 40028 | HYSTERESIS 3 L                                                      |                                      | R/W |
| 40029 | INPUTS                                                              | -                                    | R   |
| 40030 | OUTPUTS                                                             | NO                                   | R/W |
| 40037 | Sample weight for instrument calibration H                          | Use with command 101 of the Command  | R/W |
| 40038 | Sample weight for instrument calibration L                          | Register                             | R/W |
| 40043 | Weight value corresponding to ZERO of the analog output H           | •                                    | R/W |
| 40044 | Weight value corresponding to ZERO of the analog output L           | Only after command 99 of the Command | R/W |
| 40045 | Weight value corresponding to the full scale of the analog output H | Register                             | R/W |
| 40046 | Weight value corresponding to the full scale of the analog output L |                                      | R/W |
| 40073 | Preset tare H                                                       | Use with command 130                 | R/W |
| 40074 | Preset tare L                                                       | of the Command<br>Register           | R/W |

**CAUTION:** At the time of writing, the setpoints, hysteresis values, the analog output zero and full scale values are saved to the RAM and will be lost upon the next power-off; to store them permanently to the EEPROM so that they are maintained at power-on, the 99 command of the Command Register must be sent.

## **STATUS REGISTER (40007)**

| Bit 0 | Load cell error               | Bit 8  | Net weight negative sign         |
|-------|-------------------------------|--------|----------------------------------|
| Bit 1 | AD converter malfunction      | Bit 9  | Peak weight negative sign        |
| Bit 2 | Maximum weight exceeded       | Bit 10 | Net display mode                 |
|       | by 9 divisions                |        |                                  |
| Bit 3 | Gross weight higher than 110% | Bit 11 | Weight stability                 |
|       | of full scale                 |        |                                  |
| Bit 4 | Gross weight beyond 999999    | Bit 12 | Weight within ±1/4 of a division |
|       | or less than -999999          |        | around ZERO                      |
| Bit 5 | Net weight beyond 999999      | Bit 13 |                                  |
|       | or less than -999999          |        |                                  |
| Bit 6 |                               | Bit 14 |                                  |
| Bit 7 | Gross weight negative sign    | Bit 15 |                                  |

## INPUTS REGISTER (40029) (read only)

| Bit 0  | INPUT 1 status |
|--------|----------------|
| Bit 1  | INPUT 2 status |
| Bit 2  |                |
| Bit 3  |                |
| Bit 4  |                |
| Bit 5  |                |
| Bit 6  |                |
| Bit 7  |                |
| Bit 8  |                |
| Bit 9  |                |
| Bit 10 |                |
| Bit 11 |                |
| Bit 12 |                |
| Bit 13 |                |
| Bit 14 |                |
| Bit 15 |                |

## OUTPUTS REGISTER (40030) (read/write)

| Bit 0  | OUTPUT 1 status   |
|--------|-------------------|
| Bit 1  | OUTPUT 2 status   |
| Bit 2  | OUTPUT 3 status 3 |
| Bit 3  |                   |
| Bit 4  |                   |
| Bit 5  |                   |
| Bit 6  |                   |
| Bit 7  |                   |
| Bit 8  |                   |
| Bit 9  |                   |
| Bit 10 |                   |
| Bit 11 |                   |
| Bit 12 |                   |
| Bit 13 |                   |
| Bit 14 |                   |
| Bit 15 |                   |

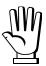

The output status can be read at any time but can be set (written) only if the output has been set as *PLE* (see section **OUTPUTS AND INPUTS CONFIGURATION**).

## **DIVISIONS AND UNITS OF MEASURE REGISTER (40014)**

This register contains the current setting of the divisions (parameter **J U 5**) and of the units of measure (parameter **Uni b**).

| H Byte          | L Byte   |
|-----------------|----------|
| Unit of measure | Division |

Use this register together with the Coefficient registers to calculate the value displayed by the instrument.

## Least significant byte (L Byte)

|         | Most significant byte (H Byte) |           |
|---------|--------------------------------|-----------|
| Unit of |                                | Coefficie |

| Division value | Divisor | Decimals         |
|----------------|---------|------------------|
| 0              | 100     | 0                |
| 1              | 50      | 0                |
| 2              | 20      | 0                |
| 3              | 10      | 0                |
| 4              | 5       | 0                |
| 5              | 2       | 0                |
| 6              | 1       | 0                |
| 7              | 0.5     | 1                |
| 8              | 0.2     | 1                |
| 9              | 0.1     | 1                |
| 10             | 0.05    | 2                |
| 11             | 0.02    | 2                |
| 12             | 0.01    | 2<br>2<br>2<br>3 |
| 13             | 0.005   | 3                |
| 14             | 0.002   | 3                |
| 15             | 0.001   | 3                |
| 16             | 0.0005  | 4                |
| 17             | 0.0002  | 4                |
| 18             | 0.0001  | 4                |

| Unit of measure value | Unit of measure description | Coefficient effect<br>on the read<br>gross weight |
|-----------------------|-----------------------------|---------------------------------------------------|
| 0                     | Kilograms                   | No effect                                         |
| 1                     | Grams                       | No effect                                         |
| 2                     | Tons                        | No effect                                         |
| 3                     | Pounds                      | No effect                                         |
| 4                     | Newton                      | Multiplies                                        |
| 5                     | Litres                      | Divides                                           |
| 6                     | Bar                         | Multiplies                                        |
| 7                     | Atmospheres                 | Multiplies                                        |
| 8                     | Pieces                      | Divides                                           |
| 9                     | Newton Metres               | Multiplies                                        |
| 10                    | Kilogram Metres             | Multiplies                                        |
| 11                    | Other                       | Multiplies                                        |

## POSSIBLE COMMANDS TO BE SENT TO THE COMMAND REGISTER (40006)

| 0   | No command                    | 1   |                                          |
|-----|-------------------------------|-----|------------------------------------------|
| 6   |                               | 7   | SEMI-AUTOMATIC TARE enabling             |
|     |                               |     | (net weight displaying)                  |
| 8   | SEMI-AUTOMATIC ZERO           | 9   | SEMI-AUTOMATIC TARE disabling            |
|     |                               |     | (gross weight displaying)                |
| 20  |                               | 21  | Keypad lock                              |
| 22  | Keypad and display unlock     | 23  | Keypad and display lock                  |
| 98  |                               | 99  | Save data in EEPROM                      |
| 100 | TARE WEIGHT ZERO SETTING for  | 101 | Save first sample weight for calibration |
|     | calibration                   |     |                                          |
| 104 | Real calibration cancellation | 106 | Add sample weight for calibration        |
| 130 | Preset tare enabling          | 131 |                                          |

## **ANALOG OUTPUT SETTING**

Write the weight into registers "Weight value corresponding to the Full Scale of the analog output H" (40045) and "Weight value corresponding to the Full Scale of the analog output L" (40046), otherwise write the weight into registers "Weight value corresponding to ZERO of the analog output H" (40043) and "Weight value corresponding to ZERO of the analog output L" (40044). After writing the value, send the command 99 from the Command Register to save it to EEPROM memory.

## **REAL CALIBRATION COMMANDS (WITH SAMPLE WEIGHTS)**

- Unload the system and reset to zero the displayed weight value with the command 100 "TARE WEIGHT ZERO SETTING for calibration" of the Command Register.
- Load a sample weight on the system and send its value to the registers 40037-40038.
- To save the first sample weight value and remove the previously saved values, send the command 101 "Save first sample weight for calibration" to the Command Register;
- To store a sample weight value and keep the previously saved values, send the command 106 "Add sample weight for calibration" to the Command Register;
- Up to 8 different sample weights can be saved to perform a linearization on multiple points.
  - The same sample weight can only be saved once for each calibration.
  - Zero sample weight values cannot be saved.

If the operation is successfully completed, the two sample weight registers are set to zero.

To cancel the real calibration and return to the theoretical calibration, send the command 104 to the Command Register. The tare reset is not cancelled.

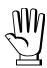

In order to correctly set the sample weight, consider the value of the Division register (40014). Example: to set the sample weight to 100 kg and the division is 0.001, then the value to enter is 100000 (100 / 0.001 = 100000).

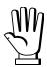

In order to correctly set a sample weight of negative value, it is necessary to consider the registers "Sample weight for instrument calibration" (40037–40038) as a 32-bit signed number. If the development system does not handle signed numbers, enter the values in two's complement.

Example: to set the sample weight to -56 kg, enter the values indicated in the table in the registers "Sample weight for instrument calibration".

| REGISTER | DESCRIPTION                                | VALUE  |         |  |
|----------|--------------------------------------------|--------|---------|--|
| REGISTER | DESCRIPTION                                | HEX    | DECIMAL |  |
| 40037    | Sample weight for instrument calibration H | 0xFFFF | -1      |  |
| 40038    | Sample weight for instrument calibration L | 0xFFC8 | -56     |  |

#### **COMMUNICATION EXAMPLES**

The numerical data below are expressed in hexadecimal notation with prefix h.

#### **EXAMPLE 1**

Command for multiple writing of registers (command 16, h10 hexadecimal).

Assuming that we wish to write the value 0 to the register 40017 and the value 2000 to the register 40018, the string to generate must be:

## h01 h10 h00 h10 h00 h02 h04 h00 h00 h07 hD0 hF1 h0F

The instrument will respond with the string:

## h01 h10 h00 h10 h00 h02 h40 h0D

| Query field name                | hex | Response field name             | hex |
|---------------------------------|-----|---------------------------------|-----|
| Instrument address              | h01 | Instrument address              | h01 |
| Function                        | h10 | Function                        | h10 |
| Address of the first register H | h00 | Address of the first register H | h00 |
| Address of the first register L | h10 | Address of the first register L | h10 |
| Number of registers H           | h00 | Number of registers H           | h00 |
| Number of registers L           | h02 | Number of registers L           | h02 |
| Byte count                      | h04 | CRC16 L                         | h40 |
| Datum 1 H                       | h00 | CRC16 H                         | h0D |
| Datum 1 L                       | h00 |                                 |     |
| Datum 2 H                       | h07 |                                 |     |
| Datum 2 L                       | hD0 |                                 |     |
| CRC16 L                         | hF1 |                                 |     |
| CRC16 H                         | h0F |                                 |     |

#### **EXAMPLE 2**

Command for multiple writing of registers (command 16, h10 hexadecimal).

Assuming that we wish to write two setpoint values on the instrument, at 2000 (setpoint 1: 40017-40018) and 3000 (setpoint 2: 40019-40020) respectively, the string must be sent:

## <u>h01 h10 h00 h10 h00 h04 h08 h00 h00 h07 hD0 h00 h00 h08 hB8</u> hB0 hA2

The instrument will respond with the string:

## h01 h10 h00 h10 h00 h04 hC0 h0F

| Query field name                | hex | Response field name             | hex |
|---------------------------------|-----|---------------------------------|-----|
| Instrument address              | h01 | Instrument address              | h01 |
| Function                        | h10 | Function                        | h10 |
| Address of the first register H | h00 | Address of the first register H | h00 |
| Address of the first register L | h10 | Address of the first register L | h10 |
| Number of registers H           | h00 | Number of registers H           | h00 |
| Number of registers L           | h04 | Number of registers L           | h04 |
| Byte count                      | h08 | CRC16 L                         | hC0 |
| Datum 1 H                       | h00 | CRC16 H                         | hOF |
| Datum 1 L                       | h00 |                                 |     |
| Datum 2 H                       | h07 |                                 |     |
| Datum 2 L                       | hD0 |                                 |     |
| Datum 3 H                       | h00 |                                 |     |
| Datum 3 L                       | h00 |                                 |     |
| Datum 4 H                       | h0B |                                 |     |
| Datum 4 L                       | hB8 |                                 |     |
| CRC16 L                         | hB0 |                                 |     |
| CRC16 H                         | hA2 |                                 |     |

#### **EXAMPLE 3**

Multiple commands reading for registers (command 3, h03 hexadecimal).

Assuming that we wish to read the gross weight value (in the example 4000) and net weight value (in the example 3000), reading from address 40008 to address 40011 must be performed by sending the following string:

## h01 h03 h00 h07 h00 h04 hF5 hC8

The instrument will respond with the string:

#### h01 h03 h08 h00 h00 h0F hA0 h00 h00 h0B hB8 hB3 h30

| Query field name                | hex | Response field name | hex |
|---------------------------------|-----|---------------------|-----|
| Instrument address              | h01 | Instrument address  | h01 |
| Function                        | h03 | Function            | h03 |
| Address of the first register H | h00 | Byte count          | h08 |
| Address of the first register L | h07 | Datum 1 H           | h00 |
| Number of registers H           | h00 | Datum 1 L           | h00 |
| Number of registers L           | h04 | Datum 2 H           | h0F |
| CRC16 L                         | hF5 | Datum 2 L           | hA0 |
| CRC16 H                         | hC8 | Datum 3 H           | h00 |
|                                 |     | Datum 3 L           | h00 |
|                                 |     | Datum 4 H           | h0B |
|                                 |     | Datum 4 L           | hB8 |
|                                 |     | CRC16 L             | hB3 |
|                                 |     | CRC16 H             | h30 |

For additional examples regarding the generation of correct control characters (CRC16) refer to the manual **Modicon PI-MBUS-300**.

## **CANOPEN**

#### **TECHNICAL SPECIFICATIONS AND CONNECTIONS**

| Baud rate [kb/s] | 10, 20, 50, 125, 250, 500, 800, 1000 |
|------------------|--------------------------------------|
| Node ID          | 1÷127                                |

|                        | offStopped status                     |
|------------------------|---------------------------------------|
| Status LED indications | blinking (fast)Operational status     |
| (red)                  | blinking (slow)Pre-Operational status |
|                        | onBootup status                       |

|                  | 10CAN GND  |
|------------------|------------|
|                  | 11CAN L    |
| Terminals legend | 12CAN SHLD |
|                  | 13CAN H    |
|                  | 14NC       |

The instrument features a CANopen port that allows to exchange the weight and the main parameters with a CANopen *master*.

## **INSTRUMENT SETUP**

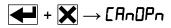

- Addr (default: 1): set the instrument address in the CANopen network
- ЬЯШЫ (default: 10 kb/s): set the instrument baud rate in the CANopen network
- **SURP** (default: abla D): it allows to select the reading/writing of the byte in LITTLE-ENDIAN or BIG-ENDIAN mode
  - **YE5**: BIG ENDIAN
  - ¬□: LITTLE ENDIAN

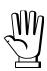

In order to apply the changes, press **until the display shows EADDPD**.

#### PC/PLC SETUP

The instrument works as *slave* in a synchronous CANopen network (activate the SYNC object on the network master).

Load the eds file attached to the instrument to the CANopen *master* development system.

When configuring CANopen Guard Time and Lifetime Factor, set values 100 ms and 4.

The data exchanged by the instrument are:

| Output Data from instrument (Reading) | Index | Sub-Index | Data type  | Addresses     |
|---------------------------------------|-------|-----------|------------|---------------|
| Gross Weight [4 byte]                 | 4100  | 01        | UNSIGNED32 | 0x0000-0x0003 |
| Net Weight [4byte]                    | 4100  | 02        | UNSIGNED32 | 0x0004-0x0007 |
| Exchange Register [4 byte]            | 4101  | 01        | UNSIGNED32 | 0x0008-0x000B |
| Status Register [2 byte]              | 4101  | 02        | UNSIGNED16 | 0x000C-0x000D |
| Digital Inputs status [1 byte]        | 4101  | 03        | UNSIGNED8  | 0x000E        |
| Digital Outputs status [1 byte]       | 4101  | 04        | UNSIGNED8  | 0x000F        |

| Input Data to instrument (Writing) | Index | Sub-Index | Data type  | Addresses     |
|------------------------------------|-------|-----------|------------|---------------|
| Command Register [2 byte]          | 4000  | 01        | UNSIGNED16 | 0x0000-0x0001 |
| Digital Outputs Command [2 byte]   | 4000  | 02        | UNSIGNED16 | 0x0002-0x0003 |
| Exchange Register [4 byte]         | 4000  | 03        | UNSIGNED32 | 0x0004-0x0007 |

**GROSS WEIGHT, NET WEIGHT:** the weight values are expressed as positive integer numbers, including decimal figures, but without decimal point. Read the Status Register to obtain information about sign and possible errors on the weight.

#### **DIGITAL INPUTS STATUS**

| Bit 0 | INPUT 1 status |
|-------|----------------|
| Bit 1 | INPUT 2 status |
| Bit 2 |                |
| Bit 3 |                |
| Bit 4 |                |
| Bit 5 |                |
| Bit 6 |                |
| Bit 7 |                |

Bit = 1: high input; Bit = 0: low input

#### **DIGITAL OUTPUTS STATUS**

| Bit 0 | OUTPUT 1 status |
|-------|-----------------|
| Bit 1 | OUTPUT 2 status |
| Bit 2 | OUTPUT 3 status |
| Bit 3 |                 |
| Bit 4 |                 |
| Bit 5 |                 |
| Bit 6 |                 |
| Bit 7 |                 |

## **DIGITAL OUTPUTS COMMAND**

It allows to control the outputs set to *PLE* mode (see section **OUTPUTS AND INPUTS CONFIGURATION**):

| Bit 0 | OUTPUT 1 status | Bit 8  |               |
|-------|-----------------|--------|---------------|
| Bit 1 | OUTPUT 2 status | Bit 9  |               |
| Bit 2 | OUTPUT 3 status | Bit 10 |               |
| Bit 3 |                 | Bit 11 |               |
| Bit 4 |                 | Bit 12 |               |
| Bit 5 |                 | Bit 13 |               |
| Bit 6 |                 | Bit 14 |               |
| Bit 7 |                 | Bit 15 | Force outputs |

Bit = 1: output is closed; Bit = 0: output is open

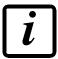

Setting bit 15 to 1 on the PLC, the master takes control of all the outputs, whatever their setting.

## **STATUS REGISTER**

| Bit 0 | Load cell error               | Bit 8  | Net weight negative sign         |
|-------|-------------------------------|--------|----------------------------------|
| Bit 1 | AD converter malfunction      | Bit 9  | Peak weight negative sign        |
| Bit 2 | Maximum weight exceeded       | Bit 10 | Net display mode                 |
|       | by 9 divisions                |        |                                  |
| Bit 3 | Gross weight higher than 110% | Bit 11 | Weight stability                 |
|       | of full scale                 |        |                                  |
| Bit 4 | Gross weight beyond 999999    | Bit 12 | Weight within ±1/4 of a division |
|       | or less than -999999          |        | around ZERO                      |
| Bit 5 | Net weight beyond 999999      | Bit 13 |                                  |
|       | or less than -999999          |        |                                  |
| Bit 6 |                               | Bit 14 |                                  |
| Bit 7 | Gross weight negative sign    | Bit 15 | Heartbit*                        |

<sup>\*</sup> operating condition of the instrument: if the bit changes state by alternating 1 and 0 once per second, the operation is correct.

#### POSSIBLE COMMANDS TO BE SENT TO THE COMMAND REGISTER

| 0     | No command                    | 1     |                                          |
|-------|-------------------------------|-------|------------------------------------------|
| 6     |                               | 7     | SEMI-AUTOMATIC TARE enabling             |
|       |                               |       | (net weight displaying)                  |
| 8     | SEMI-AUTOMATIC ZERO           | 9     | SEMI-AUTOMATIC TARE disabling            |
|       |                               |       | (gross weight displaying)                |
| 20    |                               | 21    | Keypad lock                              |
| 22    | Keypad and display unlock     | 23    | Keypad and display lock                  |
| 86    |                               | 87**  | Preset tare reading                      |
| 88**  | Preset tare writing           | 89    |                                          |
| 90**  | Setpoint 1 reading            | 91**  | Setpoint 2 reading                       |
| 92**  | Setpoint 3 reading            | 93**  | Setpoint 1 writing                       |
| 94**  | Setpoint 2 writing            | 95**  | Setpoint 3 writing                       |
| 98    |                               | 99    | Save data in EEPROM                      |
| 100   | TARE WEIGHT ZERO SETTING for  | 101   | Save first sample weight for calibration |
|       | calibration                   |       |                                          |
| 102** | Sample Weight reading         | 103** | Sample Weight writing                    |
| 104   | Real calibration cancellation | 106   | Add sample weight for calibration        |
| 130   | Preset tare enabling          |       |                                          |

- \*\*) The instrument features two Exchange Registers (one for reading and one for writing), which must be used together with the Command Register in order to access these values. These are the procedures to follow:
  - READING: send the desired datum reading command (e.g.: 90 for "Setpoint 1 reading") to the Command Register and read the content of the Exchange Register.
  - WRITING: write the value that you want to set in the Exchange Register and send the desired datum writing command (e.g.: 93 for "Setpoint 1 writing") to the Command Register.

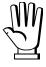

If it is necessary to execute the same command twice consecutively, send command 0 between the first command and the following one.

## **Setpoint Reading/Writing**

The setpoint are weight values expressed as positive integer numbers, include decimal figures but without decimal point.

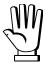

Setpoint are stored to RAM and lost upon instrument power off; to save them in EEPROM, so that they are maintained upon instrument power on, it is necessary to send the command 99 "Save data in EEPROM" of the Command Register.

#### Preset tare

Write the preset tare value through the command 88 "Write preset tare". Send the command 130 "Enable preset tare" to enable the preset tare.

## **REAL CALIBRATION COMMANDS (WITH SAMPLE WEIGHTS)**

- Unload the system and reset to zero the displayed weight value with the command 100 "TARE WEIGHT ZERO SETTING for calibration" of the Command Register.
- Load a sample weight on the system, write its value into the Exchange Register and send the command 103 "Sample Weight writing" to the Command Register;
- To save the first sample weight value and remove the previously saved values, send the command 101 "Save first sample weight for calibration" to the Command Register;
- To store a sample weight value and keep the previously saved values, send the command 106 "Add sample weight for calibration" to the Command Register;
- Up to 8 different sample weights can be saved to perform a linearization on multiple points.
  - The same sample weight can only be saved once for each calibration.
  - Zero sample weight values cannot be saved.

If the operation is successfully completed, the command 102 "Sample Weight reading" returns a value equal to zero.

To cancel the real calibration and return to the theoretical calibration, send the command 104 to the Command Register. The tare reset is not cancelled.

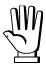

In order to correctly set a sample weight of negative value, it is necessary to consider the Exchange Register as a 32-bit signed number. If the development system does not handle signed numbers, enter the values in two's complement.

Example: to set the sample weight to -56 kg, enter the value indicated in the table in the Exchange Register.

| REGISTER          | VALUE       |         |
|-------------------|-------------|---------|
| REGISTER          | HEX         | DECIMAL |
| Exchange Register | 0xFFFF FFC8 | -56     |

## **DEVICENET**

#### TECHNICAL SPECIFICATIONS AND CONNECTIONS

| Baud rate [kb/s] | 125, 250, 500 |
|------------------|---------------|
| Addresses        | 1÷63          |

|                        | offStopped status                     |
|------------------------|---------------------------------------|
| Status LED indications | blinking (fast)Operational status     |
| (red)                  | blinking (slow)Pre-Operational status |
|                        | onBootup status                       |

|                  | 10CAN V -  |
|------------------|------------|
|                  | 11CAN L    |
| Terminals legend | 12CAN SHLD |
|                  | 13CAN H    |
|                  | 14CAN V +  |

It is necessary to activate the termination resistance on the two devices located at the ends of the network closing the jumper.

The instrument features a DeviceNet port that allows to exchange the weight and the main parameters with a DeviceNet *master*.

## **INSTRUMENT SETUP**

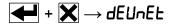

- Rddr (default: 1): set the instrument address in the DeviceNet network
- ЬЯШЫ (default: 125 kb/s): set the instrument baud rate in the DeviceNet network
- **SUAP** (default: n0): it allows to select the reading/writing of the byte in LITTLE-ENDIAN or BIG-ENDIAN mode
  - **4E5**: BIG ENDIAN
  - 👊: LITTLE ENDIAN

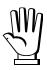

In order to apply the changes, press X until the display shows dEUnEL.

#### PC/PLC SETUP

The instrument works as *slave* in a DeviceNet network.

Load the eds file attached to the instrument to the DeviceNet *master* development system.

The data exchanged by the instrument are:

| Output Data from instrument (Reading) | Addresses     |
|---------------------------------------|---------------|
| Gross Weight [4 byte]                 | 0x0000-0x0003 |
| Net Weight [4byte]                    | 0x0004-0x0007 |
| Exchange Register [4 byte]            | 0x0008-0x000B |
| Status Register [2 byte]              | 0x000C-0x000D |
| Digital Inputs status [1 byte]        | 0x000E        |
| Digital Outputs status [1 byte]       | 0x000F        |

| Input Data to instrument (Writing) | Addresses     |
|------------------------------------|---------------|
| Command Register [2 byte]          | 0x0000-0x0001 |
| Digital Outputs Command [2 byte]   | 0x0002-0x0003 |
| Exchange Register [4 byte]         | 0x0004-0x0007 |

**GROSS WEIGHT, NET WEIGHT:** the weight values are expressed as positive integer numbers, including decimal figures, but without decimal point. Read the Status Register to obtain information about sign and possible errors on the weight.

#### **DIGITAL INPUTS STATUS**

| Bit 0 | INPUT 1 status |
|-------|----------------|
| Bit 1 | INPUT 2 status |
| Bit 2 |                |
| Bit 3 |                |
| Bit 4 |                |
| Bit 5 |                |
| Bit 6 |                |
| Bit 7 |                |

Bit = 1: high input; Bit = 0: low input

#### **DIGITAL OUTPUTS STATUS**

| Bit 0 | OUTPUT 1 status |
|-------|-----------------|
| Bit 1 | OUTPUT 2 status |
| Bit 2 | OUTPUT 3 status |
| Bit 3 |                 |
| Bit 4 |                 |
| Bit 5 |                 |
| Bit 6 |                 |
| Bit 7 |                 |

## **DIGITAL OUTPUTS COMMAND**

It allows to control the outputs set to *PLE* mode (see section **OUTPUTS AND INPUTS CONFIGURATION**):

| Bit 0 | OUTPUT 1 status | Bit 8  |               |
|-------|-----------------|--------|---------------|
| Bit 1 | OUTPUT 2 status | Bit 9  |               |
| Bit 2 | OUTPUT 3 status | Bit 10 |               |
| Bit 3 |                 | Bit 11 |               |
| Bit 4 |                 | Bit 12 |               |
| Bit 5 |                 | Bit 13 |               |
| Bit 6 |                 | Bit 14 |               |
| Bit 7 |                 | Bit 15 | Force outputs |

Bit = 1: output is closed; Bit = 0: output is open

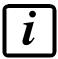

Setting bit 15 to 1 on the PLC, the master takes control of all the outputs, whatever their setting.

## **STATUS REGISTER**

| Bit 0 | Load cell error               | Bit 8  | Net weight negative sign         |
|-------|-------------------------------|--------|----------------------------------|
| Bit 1 | AD converter malfunction      | Bit 9  | Peak weight negative sign        |
| Bit 2 | Maximum weight exceeded       | Bit 10 | Net display mode                 |
|       | by 9 divisions                |        |                                  |
| Bit 3 | Gross weight higher than 110% | Bit 11 | Weight stability                 |
|       | of full scale                 |        |                                  |
| Bit 4 | Gross weight beyond 999999    | Bit 12 | Weight within ±1/4 of a division |
|       | or less than -999999          |        | around ZERO                      |
| Bit 5 | Net weight beyond 999999      | Bit 13 |                                  |
|       | or less than -999999          |        |                                  |
| Bit 6 |                               | Bit 14 |                                  |
| Bit 7 | Gross weight negative sign    | Bit 15 | Heartbit*                        |

<sup>\*</sup> operating condition of the instrument: if the bit changes state by alternating 1 and 0 once per second, the operation is correct.

#### POSSIBLE COMMANDS TO BE SENT TO THE COMMAND REGISTER

| 0     | No command                    | 1     |                                          |
|-------|-------------------------------|-------|------------------------------------------|
| 6     |                               | 7     | SEMI-AUTOMATIC TARE enabling             |
|       |                               |       | (net weight displaying)                  |
| 8     | SEMI-AUTOMATIC ZERO           | 9     | SEMI-AUTOMATIC TARE disabling            |
|       |                               |       | (gross weight displaying)                |
| 20    |                               | 21    | Keypad lock                              |
| 22    | Keypad and display unlock     | 23    | Keypad and display lock                  |
| 86    |                               | 87**  | Preset tare reading                      |
| 88**  | Preset tare writing           | 89    |                                          |
| 90**  | Setpoint 1 reading            | 91**  | Setpoint 2 reading                       |
| 92**  | Setpoint 3 reading            | 93**  | Setpoint 1 writing                       |
| 94**  | Setpoint 2 writing            | 95**  | Setpoint 3 writing                       |
| 98    |                               | 99    | Save data in EEPROM                      |
| 100   | TARE WEIGHT ZERO SETTING for  | 101   | Save first sample weight for calibration |
|       | calibration                   |       |                                          |
| 102** | Sample Weight reading         | 103** | Sample Weight writing                    |
| 104   | Real calibration cancellation | 106   | Add sample weight for calibration        |
| 130   | Preset tare enabling          |       |                                          |

- \*\*) The instrument features two Exchange Registers (one for reading and one for writing), which must be used together with the Command Register in order to access these values. These are the procedures to follow:
  - READING: send the desired datum reading command (e.g.: 90 for "Setpoint 1 reading") to the Command Register and read the content of the Exchange Register.
  - WRITING: write the value that you want to set in the Exchange Register and send the desired datum writing command (e.g.: 93 for "Setpoint 1 writing") to the Command Register.

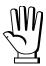

If it is necessary to execute the same command twice consecutively, send command 0 between the first command and the following one.

## **Setpoint Reading/Writing**

The setpoint are weight values expressed as positive integer numbers, include decimal figures but without decimal point.

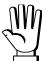

Setpoint are stored to RAM and lost upon instrument power off; to save them in EEPROM, so that they are maintained upon instrument power on, it is necessary to send the command 99 "Save data in EEPROM" of the Command Register.

#### Preset tare

Write the preset tare value through the command 88 "Write preset tare". Send the command 130 "Enable preset tare" to enable the preset tare.

## REAL CALIBRATION COMMANDS (WITH SAMPLE WEIGHTS)

- Unload the system and reset to zero the displayed weight value with the command 100 "TARE WEIGHT ZERO SETTING for calibration" of the Command Register.
- Load a sample weight on the system, write its value into the Exchange Register and send the command 103 "Sample Weight writing" to the Command Register;
- To save the first sample weight value and remove the previously saved values, send the command 101 "Save first sample weight for calibration" to the Command Register;
- To store a sample weight value and keep the previously saved values, send the command 106 "Add sample weight for calibration" to the Command Register;
- Up to 8 different sample weights can be saved to perform a linearization on multiple points.
  - The same sample weight can only be saved once for each calibration.
  - Zero sample weight values cannot be saved.

If the operation is successfully completed, the command 102 "Sample Weight reading" returns a value equal to zero.

To cancel the real calibration and return to the theoretical calibration, send the command 104 to the Command Register. The tare reset is not cancelled.

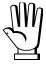

In order to correctly set a sample weight of negative value, it is necessary to consider the Exchange Register as a 32-bit signed number. If the development system does not handle signed numbers, enter the values in two's complement.

Example: to set the sample weight to -56 kg, enter the value indicated in the table in the Exchange Register.

| REGISTER          | VALUE       |         |
|-------------------|-------------|---------|
| REGISTER          | HEX         | DECIMAL |
| Exchange Register | 0xFFFF FFC8 | -56     |

## **CC-LINK**

#### **TECHNICAL SPECIFICATIONS AND CONNECTIONS**

| Baud rate                    | 156 k, 625 k, 2500 k, 5 M, 10 M |
|------------------------------|---------------------------------|
| Addresses                    | 1÷64                            |
| Status LED indications (red) | offtimeout/reset                |
|                              | 10CCL DA                        |
|                              | 11CCL DB                        |
| Terminals legend             | 12CCL DG<br>13CCL SLD           |
|                              | 14CCL FG                        |

To activate the termination resistance of CC-LINK network close the related jumper.

The instrument features a CC-LINK port that allows to exchange the weight and the main parameters with a CC-LINK *master*.

## **INSTRUMENT SETUP**

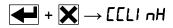

- Rddr (default: 1): set the instrument address in the CC-LINK network
- **БЯШ** (default: 156 kb/s): set the instrument baud rate in the CC-LINK network

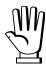

In order to apply the changes, press X until the display shows *EELI ¬H*.

#### **PC/PLC SETUP**

The instrument works as Remote Device Station in a CC-LINK network and occupies 3 stations. Load the csp file attached to the instrument to the CC-LINK *master* development system. Insert and configure the TLBCC-LINK in an existing project.

The data exchanged by the instrument are:

| Output Data from instrument (Reading) | Addresses       |
|---------------------------------------|-----------------|
| Gross Weight [4 byte]                 | Wr0000 – Wr0001 |
| Net Weight [4byte]                    | Wr0002 – Wr0003 |
| Exchange Register [4 byte]            | Wr0004 – Wr0005 |
| Status Register [2 byte]              | Wr0006          |
| Digital Inputs status [2 byte]        | Wr0007          |
| Digital Outputs status [2 byte]       | Wr0008          |
| -                                     | Wr0009-Wr000B   |

| Input Data to instrument (Writing) | Addresses     |
|------------------------------------|---------------|
| Command Register [2 byte]          | Ww0000        |
| Digital Outputs Command [2 byte]   | Ww0001        |
| Exchange Register [4 byte]         | Ww0002-Ww0003 |
| -                                  | Ww0004-Ww000B |

**GROSS WEIGHT, NET WEIGHT:** the weight values are expressed as positive integer numbers, including decimal figures, but without decimal point. Read the Status Register to obtain information about sign and possible errors on the weight.

#### **DIGITAL INPUTS STATUS**

| Bit 0 | INPUT 1 status |
|-------|----------------|
| Bit 1 | INPUT 2 status |
| Bit 2 |                |
| Bit 3 |                |
| Bit 4 |                |
| Bit 5 |                |
| Bit 6 |                |
| Bit 7 |                |

Bit = 1: high input; Bit = 0: low input

#### **DIGITAL OUTPUTS STATUS**

| Bit 0 | OUTPUT 1 status |
|-------|-----------------|
| Bit 1 | OUTPUT 2 status |
| Bit 2 | OUTPUT 3 status |
| Bit 3 |                 |
| Bit 4 |                 |
| Bit 5 |                 |
| Bit 6 |                 |
| Bit 7 |                 |

## **DIGITAL OUTPUTS COMMAND**

It allows to control the outputs set to *PLE* mode (see section **OUTPUTS AND INPUTS CONFIGURATION**):

| Bit 0 | OUTPUT 1 status | Bit 8  |               |
|-------|-----------------|--------|---------------|
| Bit 1 | OUTPUT 2 status | Bit 9  |               |
| Bit 2 | OUTPUT 3 status | Bit 10 |               |
| Bit 3 |                 | Bit 11 |               |
| Bit 4 |                 | Bit 12 |               |
| Bit 5 |                 | Bit 13 |               |
| Bit 6 |                 | Bit 14 |               |
| Bit 7 |                 | Bit 15 | Force outputs |

Bit = 1: output is closed; Bit = 0: output is open

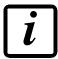

Setting bit 15 to 1 on the PLC, the master takes control of all the outputs, whatever their setting.

## **STATUS REGISTER**

| Bit 0 | Load cell error               | Bit 8  | Net weight negative sign         |
|-------|-------------------------------|--------|----------------------------------|
| Bit 1 | AD converter malfunction      | Bit 9  | Peak weight negative sign        |
| Bit 2 | Maximum weight exceeded       | Bit 10 | Net display mode                 |
|       | by 9 divisions                |        |                                  |
| Bit 3 | Gross weight higher than 110% | Bit 11 | Weight stability                 |
|       | of full scale                 |        |                                  |
| Bit 4 | Gross weight beyond 999999    | Bit 12 | Weight within ±1/4 of a division |
|       | or less than -999999          |        | around ZERO                      |
| Bit 5 | Net weight beyond 999999      | Bit 13 |                                  |
|       | or less than -999999          |        |                                  |
| Bit 6 |                               | Bit 14 |                                  |
| Bit 7 | Gross weight negative sign    | Bit 15 | Heartbit*                        |

<sup>\*</sup> operating condition of the instrument: if the bit changes state by alternating 1 and 0 once per second, the operation is correct.

#### POSSIBLE COMMANDS TO BE SENT TO THE COMMAND REGISTER

| 0     | No command                    | 1     |                                          |
|-------|-------------------------------|-------|------------------------------------------|
| 6     |                               | 7     | SEMI-AUTOMATIC TARE enabling             |
|       |                               |       | (net weight displaying)                  |
| 8     | SEMI-AUTOMATIC ZERO           | 9     | SEMI-AUTOMATIC TARE disabling            |
|       |                               |       | (gross weight displaying)                |
| 20    |                               | 21    | Keypad lock                              |
| 22    | Keypad and display unlock     | 23    | Keypad and display lock                  |
| 86    |                               | 87**  | Preset tare reading                      |
| 88**  | Preset tare writing           | 89    |                                          |
| 90**  | Setpoint 1 reading            | 91**  | Setpoint 2 reading                       |
| 92**  | Setpoint 3 reading            | 93**  | Setpoint 1 writing                       |
| 94**  | Setpoint 2 writing            | 95**  | Setpoint 3 writing                       |
| 98    |                               | 99    | Save data in EEPROM                      |
| 100   | TARE WEIGHT ZERO SETTING for  | 101   | Save first sample weight for calibration |
|       | calibration                   |       |                                          |
| 102** | Sample Weight reading         | 103** | Sample Weight writing                    |
| 104   | Real calibration cancellation | 106   | Add sample weight for calibration        |
| 130   | Preset tare enabling          | 131   |                                          |

- \*\*) The instrument features two Exchange Registers (one for reading and one for writing), which must be used together with the Command Register in order to access these values. These are the procedures to follow:
  - READING: send the desired datum reading command (e.g.: 90 for "Setpoint 1 reading") to the Command Register and read the content of the Exchange Register.
  - WRITING: write the value that you want to set in the Exchange Register and send the desired datum writing command (e.g.: 93 for "Setpoint 1 writing") to the Command Register.

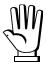

If it is necessary to execute the same command twice consecutively, send command 0 between the first command and the following one.

## **Setpoint Reading/Writing**

The setpoint are weight values expressed as positive integer numbers, include decimal figures but without decimal point.

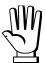

Setpoint are stored to RAM and lost upon instrument power off; to save them in EEPROM, so that they are maintained upon instrument power on, it is necessary to send the command 99 "Save data in EEPROM" of the Command Register.

#### Preset tare

Write the preset tare value through the command 88 "Write preset tare". Send the command 130 "Enable preset tare" to enable the preset tare.

## **REAL CALIBRATION COMMANDS (WITH SAMPLE WEIGHTS)**

- Unload the system and reset to zero the displayed weight value with the command 100 "TARE WEIGHT ZERO SETTING for calibration" of the Command Register.
- Load a sample weight on the system, write its value into the Exchange Register and send the command 103 "Sample Weight writing" to the Command Register;
- To save the first sample weight value and remove the previously saved values, send the command 101 "Save first sample weight for calibration" to the Command Register;
- To store a sample weight value and keep the previously saved values, send the command 106 "Add sample weight for calibration" to the Command Register;
- Up to 8 different sample weights can be saved to perform a linearization on multiple points.
  - The same sample weight can only be saved once for each calibration.
  - Zero sample weight values cannot be saved.

If the operation is successfully completed, the command 102 "Sample Weight reading" returns a value equal to zero.

To cancel the real calibration and return to the theoretical calibration, send the command 104 to the Command Register. The tare reset is not cancelled.

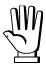

In order to correctly set a sample weight of negative value, it is necessary to consider the Exchange Register as a 32-bit signed number. If the development system does not handle signed numbers, enter the values in two's complement.

Example: to set the sample weight to -56 kg, enter the value indicated in the table in the Exchange Register.

| REGISTER          | VALUE       |         |
|-------------------|-------------|---------|
| REGISTER          | HEX         | DECIMAL |
| Exchange Register | 0xFFFF FFC8 | -56     |

### ETHERNET TCP/IP

#### **TECHNICAL SPECIFICATIONS**

| Port                     | RJ45 10Base-T or 100Base-TX (auto-detect)                           |  |  |
|--------------------------|---------------------------------------------------------------------|--|--|
| Link LED indications     | offEthernet link not established amber10 Mb/s green100 Mb/s         |  |  |
| Activity LED indications | offEthernet activity not detected amberHalf Duplex greenFull Duplex |  |  |

The instrument features an ethernet TCP/IP port that allows to exchange the weight and the main parameters in an ethernet network, for example with a PC.

### **INSTRUMENT SETUP**

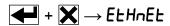

- I PAddr (default: 10.2.0.170): set instrument IP address
- SUbnEt (default: 255.255.255.0): set instrument Subnet Mask
- มีคะบคษ (default: 0.0.0.0): set Gateway address of Ethernet network

In order to apply the changes, reboot the instrument.

- ΠロdE: select communication protocol
  - ¬D¬E: it disables any type of communication
  - Подьи5: MODBUS-RTU protocol; address: 1 (default)
  - **ASCII** bidirectional protocol; address: 1
    - NOAU60
    - NOd Ed
  - **EDnE!** n: continuous weight transmission protocol, at the frequency set in **HErE2** item (from 10 to 300)
    - NO4 F
    - NOd Ed
  - rl P: continuous weight transmission protocol to RIP5/20/60, RIP50SHA, RIPLED series remote displays; the remote display shows the net weight or gross weight according to its settings
  - Hdrl P: continuous weight transmission protocol to RIP6100, RIP675, RIP6125C series remote displays; the remote display shows the net weight or gross weight according to its settings

- Hdrl Pn: continuous weight transmission protocol to RIP6100, RIP675, RIP6125C series remote displays, when the remote display is set to gross weight:
  - if the instrument displays the gross weight, the remote display shows the gross weight
  - if the instrument shows the net weight, the remote display shows the net weight alternated with the message nEL
- UEb5ru: see section WEBSITE
  - HErt2: maximum transmission frequency (10 20 30 40 50 60 70 80 100 200 300; default: 10); to be set when the Elint1 n transmission protocol is selected Maximum setting frequency (HErt2):
    - 20 Hz with minimum baud rate 2400 baud
    - 40 Hz with minimum baud rate 4800 baud
    - 80 Hz with minimum baud rate 9600 baud
    - 100 Hz with minimum baud rate 19200 baud
    - 200 Hz with minimum baud rate 38400 baud
    - 300 Hz with minimum baud rate 38400 baud
  - **dELRY**: delay in milliseconds which elapses before the instrument replies (from 0 to 200 ms; default: 0)

#### PC SETUP

A PC can be connected, by a virtual serial port, to the instrument via ethernet TCP/IP. To install the virtual COM port, use the CPR Manager included in the supply: run file *CPR.exe* on CD, add a serial port, set an IP address (host) and a TCP port (10001), then save.

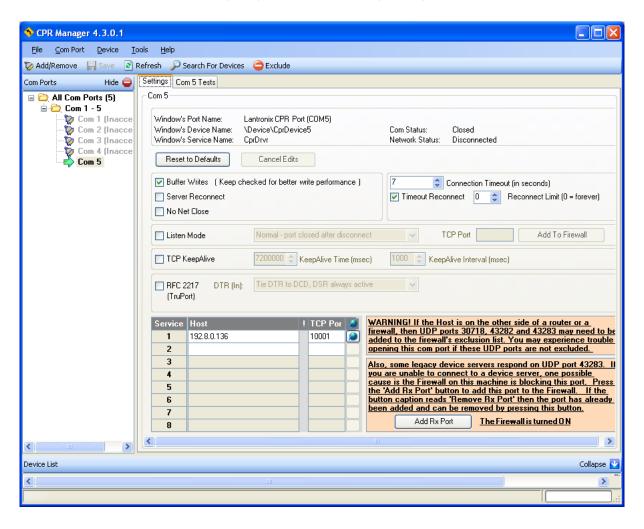

Use the just created virtual COM port to communicate with the instrument, using the protocol selected on it.

Alternatively connect to the instrument using a socket (e.g.: Winsock) on port 10001.

#### **DIAGNOSTIC**

To verify the ethernet configuration of the instrument, you can install the application Lantronix DeviceInstaller on a PC with Microsoft Windows operating system (run file *DevInst.exe* on CD). Connect PC and instrument via LAN (point-to-point or through hub/switch), run the application and click on Search:

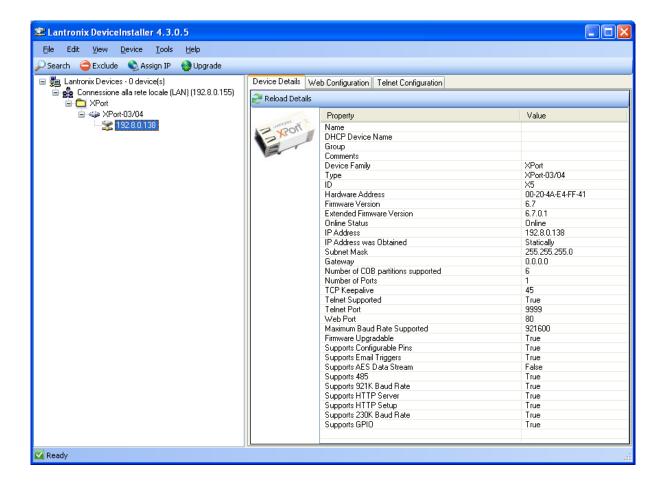

Select the found device and click on TeInet Configuration tab; click on Connect, and then press Enter on keyboard.

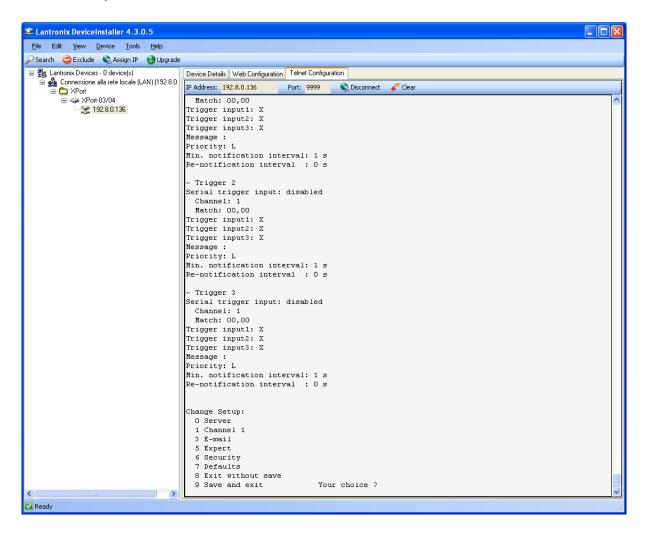

Press 0 to change server settings: change only the 4 fields of IP address and confirm the other parameters by pressing Enter. Set a static IP address.

#### **WEBSITE**

Set <u>UEb5ru</u> operation mode (into <u>EEHnEE</u> menu on the instrument) and restart the instrument to apply changes. Open your web browser and point to the instrument address to be monitored; it will open the following page:

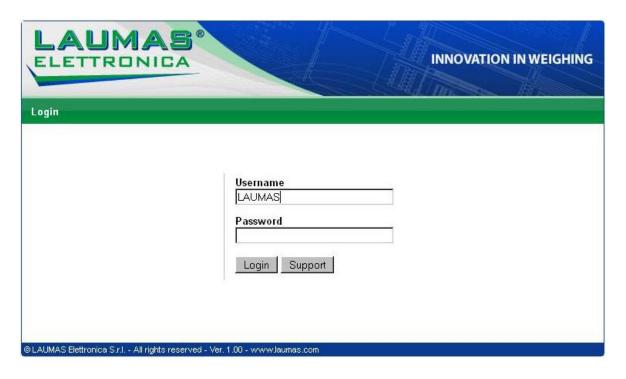

Enter the "LAUMAS" user name and the password supplied with the instrument in respective fields, then press Login to enter the status page:

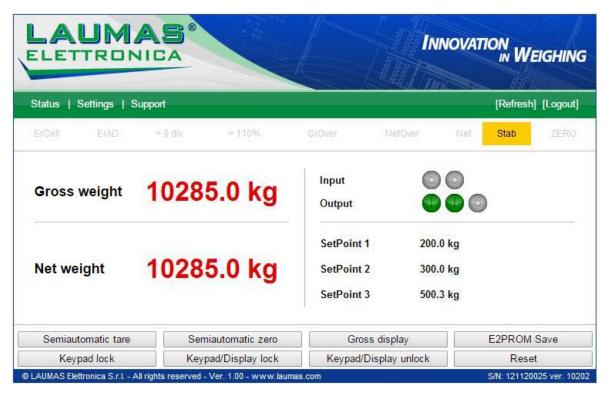

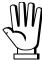

In case of incorrect parameter setting, the "INSTRUMENT DATA READING ERROR" message is displayed.

The instrument status page shows the gross and net weight read, the setpoint values set and allows you to send the main commands (Tare, Zero setting, E2PROM saving, etc.); it also shows instrument status, including possible anomalies:

ErCell ..... load cell error

**ErAD** ..... instrument converter error

>9div ...... weight exceeds maximum weight by 9 divisions

>110%..... weight exceeds 110% of full scale

Grover ...... gross weight over 999999
NetOver ...... net weight over 999999

**Net**..... instrument shows the net weight

**Stab** ...... weight is stable **ZERO** ..... weight is zero

Number of decimals and unit of measure are read by the instrument; if outputs are set in PLC mode, click on related icons to do a remote status check.

Click on Settings to enter the instrument configuration page:

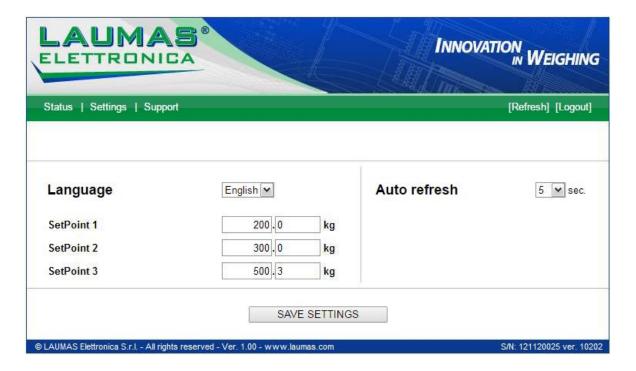

In the configuration page you can:

- set language and page refresh time: by pressing SAVE SETTINGS data are saved on the instrument and will be used for subsequent accesses;
- set setpoint: by pressing SAVE SETTINGS the new values are sent to the instrument and activated, but will be lost at instrument restart or power off; to permanently save setpoint values, press E2PROM Save in status page.

## **ETHERCAT**

#### **TECHNICAL SPECIFICATIONS**

| Port 2x RJ45 10Base-T or 100Base-TX (auto-detect) |                                                                                                 |  |
|---------------------------------------------------|-------------------------------------------------------------------------------------------------|--|
| Link/activity LED indications (green)             | offEthernet link not established onEthernet link established blinkingEthernet activity detected |  |
| Status LED indications (red)                      | blinking (fast)Bus OK blinking (slow)Bus error                                                  |  |

The instrument features an ETHERCAT dual port that allows to exchange the weight and the main parameters with an ETHERCAT *master*.

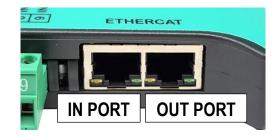

## **PC/PLC SETUP**

The instrument works as *slave* in an ETHERCAT network. Load the xml file attached to the instrument to the ETHERCAT *master* development system. Insert and configure the TLBETHERCAT in an existing project.

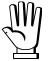

The Ethernet over EtherCAT (EoE) protocol is not supported.

The data exchanged by the instrument are:

| Output Data from instrument (Reading) | Addresses     |
|---------------------------------------|---------------|
| Gross Weight [4 byte]                 | 0x0000-0x0003 |
| Net Weight [4byte]                    | 0x0004-0x0007 |
| Exchange Register [4 byte]            | 0x0008-0x000B |
| Status Register [2 byte]              | 0x000C-0x000D |
| Digital Inputs status [2 byte]        | 0x000E-0x000F |
| Digital Outputs status [2 byte]       | 0x0010-0x0011 |

| Input Data to instrument (Writing) | Addresses     |
|------------------------------------|---------------|
| Command Register [2 byte]          | 0x0000-0x0001 |
| Digital Outputs Command [2 byte]   | 0x0002-0x0003 |
| Exchange Register [4 byte]         | 0x0004-0x0007 |

**GROSS WEIGHT, NET WEIGHT:** the weight values are expressed as positive integer numbers, including decimal figures, but without decimal point. Read the Status Register to obtain information about sign and possible errors on the weight.

#### **DIGITAL INPUTS STATUS**

#### **DIGITAL OUTPUTS STATUS**

| Bit 0 | INPUT 1 status |
|-------|----------------|
| Bit 1 | INPUT 2 status |
| Bit 2 |                |
| Bit 3 |                |
| Bit 4 |                |
| Bit 5 |                |
| Bit 6 |                |
| Bit 7 |                |

| Bit 0 | OUTPUT 1 status |
|-------|-----------------|
| Bit 1 | OUTPUT 2 status |
| Bit 2 | OUTPUT 3 status |
| Bit 3 |                 |
| Bit 4 |                 |
| Bit 5 |                 |
| Bit 6 |                 |
| Bit 7 |                 |

Bit = 1: high input; Bit = 0: low input

### **DIGITAL OUTPUTS COMMAND**

It allows to control the outputs set to *PLE* mode (see section **OUTPUTS AND INPUTS CONFIGURATION**):

| Bit 0 | OUTPUT 1 status | Bit 8  |               |
|-------|-----------------|--------|---------------|
| Bit 1 | OUTPUT 2 status | Bit 9  |               |
| Bit 2 | OUTPUT 3 status | Bit 10 |               |
| Bit 3 |                 | Bit 11 |               |
| Bit 4 |                 | Bit 12 |               |
| Bit 5 |                 | Bit 13 |               |
| Bit 6 |                 | Bit 14 |               |
| Bit 7 |                 | Bit 15 | Force outputs |

Bit = 1: output is closed; Bit = 0: output is open

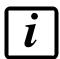

Setting bit 15 to 1 on the PLC, the master takes control of all the outputs, whatever their setting.

### **STATUS REGISTER**

| Bit 0 | Load cell error               | Bit 8  | Net weight negative sign       |
|-------|-------------------------------|--------|--------------------------------|
| Bit 1 | AD converter malfunction      | Bit 9  | Peak weight negative sign      |
| Bit 2 | Maximum weight exceeded       | Bit 10 | Net display mode               |
|       | by 9 divisions                |        |                                |
| Bit 3 | Gross weight higher than 110% | Bit 11 | Weight stability               |
|       | of full scale                 |        |                                |
| Bit 4 | Gross weight beyond 999999    | Bit 12 | Weight within ±¼ of a division |
|       | or less than -999999          |        | around ZERO                    |
| Bit 5 | Net weight beyond 999999      | Bit 13 |                                |
|       | or less than -999999          |        |                                |
| Bit 6 |                               | Bit 14 |                                |
| Bit 7 | Gross weight negative sign    | Bit 15 | Heartbit*                      |

<sup>\*</sup> operating condition of the instrument: if the bit changes state by alternating 1 and 0 once per second, the operation is correct.

#### POSSIBLE COMMANDS TO BE SENT TO THE COMMAND REGISTER

| 0     | No command                    | 1     |                                          |
|-------|-------------------------------|-------|------------------------------------------|
| 6     |                               | 7     | SEMI-AUTOMATIC TARE enabling             |
|       |                               |       | (net weight displaying)                  |
| 8     | SEMI-AUTOMATIC ZERO           | 9     | SEMI-AUTOMATIC TARE disabling            |
|       |                               |       | (gross weight displaying)                |
| 20    |                               | 21    | Keypad lock                              |
| 22    | Keypad and display unlock     | 23    | Keypad and display lock                  |
| 86    |                               | 87**  | Preset tare reading                      |
| 88**  | Preset tare writing           | 89    |                                          |
| 90**  | Setpoint 1 reading            | 91**  | Setpoint 2 reading                       |
| 92**  | Setpoint 3 reading            | 93**  | Setpoint 1 writing                       |
| 94**  | Setpoint 2 writing            | 95**  | Setpoint 3 writing                       |
| 98    |                               | 99    | Save data in EEPROM                      |
| 100   | TARE WEIGHT ZERO SETTING for  | 101   | Save first sample weight for calibration |
|       | calibration                   |       |                                          |
| 102** | Sample Weight reading         | 103** | Sample Weight writing                    |
| 104   | Real calibration cancellation | 106   | Add sample weight for calibration        |
| 130   | Preset tare enabling          | 131   |                                          |

- \*\*) The instrument features two Exchange Registers (one for reading and one for writing), which must be used together with the Command Register in order to access these values. These are the procedures to follow:
  - READING: send the desired datum reading command (e.g.: 90 for "Setpoint 1 reading") to the Command Register and read the content of the Exchange Register.
  - WRITING: write the value that you want to set in the Exchange Register and send the desired datum writing command (e.g.: 93 for "Setpoint 1 writing") to the Command Register.

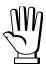

If it is necessary to execute the same command twice consecutively, send command 0 between the first command and the following one.

# **Setpoint Reading/Writing**

The setpoint are weight values expressed as positive integer numbers, include decimal figures but without decimal point.

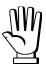

Setpoint are stored to RAM and lost upon instrument power off; to save them in EEPROM, so that they are maintained upon instrument power on, it is necessary to send the command 99 "Save data in EEPROM" of the Command Register.

#### Preset tare

Write the preset tare value through the command 88 "Write preset tare". Send the command 130 "Enable preset tare" to enable the preset tare.

## REAL CALIBRATION COMMANDS (WITH SAMPLE WEIGHTS)

- Unload the system and reset to zero the displayed weight value with the command 100 "TARE WEIGHT ZERO SETTING for calibration" of the Command Register.
- Load a sample weight on the system, write its value into the Exchange Register and send the command 103 "Sample Weight writing" to the Command Register;
- To save the first sample weight value and remove the previously saved values, send the command 101 "Save first sample weight for calibration" to the Command Register;
- To store a sample weight value and keep the previously saved values, send the command 106 "Add sample weight for calibration" to the Command Register;
- Up to 8 different sample weights can be saved to perform a linearization on multiple points.
  - The same sample weight can only be saved once for each calibration.
  - Zero sample weight values cannot be saved.

If the operation is successfully completed, the command 102 "Sample Weight reading" returns a value equal to zero.

To cancel the real calibration and return to the theoretical calibration, send the command 104 to the Command Register. The tare reset is not cancelled.

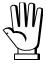

In order to correctly set a sample weight of negative value, it is necessary to consider the Exchange Register as a 32-bit signed number. If the development system does not handle signed numbers, enter the values in two's complement.

Example: to set the sample weight to -56 kg, enter the value indicated in the table in the Exchange Register.

| REGISTER          | VALUE       |         |
|-------------------|-------------|---------|
| REGISTER          | HEX         | DECIMAL |
| Exchange Register | 0xFFFF FFC8 | -56     |

## ETHERNET/IP

### **TECHNICAL SPECIFICATIONS**

| Port                     | 2x RJ45 10Base-T or 100Base-TX (auto-detect) |  |  |
|--------------------------|----------------------------------------------|--|--|
| Link LED indications     | offEthernet link not established             |  |  |
| (green)                  | onEthernet link established                  |  |  |
| Activity LED indications | offEthernet activity not detected            |  |  |
| (amber)                  | blinking Ethernet activity detected          |  |  |
| Status LED indications   | blinking (fast)Bus OK                        |  |  |
| (red)                    | blinking (slow)Bus error                     |  |  |

The instrument features an Ethernet/IP dual port that allows to exchange the weight and the main parameters with an Ethernet/IP scanner.

### **INSTRUMENT SETUP**

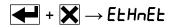

- **SURP** (default: n0): it allows to select the reading/writing of the byte in LITTLE-ENDIAN or BIG-ENDIAN mode
  - **4E5**: BIG ENDIAN
  - no: LITTLE ENDIAN
- I PAddr (default: 10.2.0.170): set instrument IP address
- **5UbnE**Ł (default: 255.255.255.0): set instrument Subnet Mask
- มีคะบคษ (default: 0.0.0.0): set Gateway address of Ethernet network

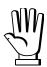

In order to apply the changes, press X until the display shows ELHnEL.

### PC/PLC SETUP

The instrument works as *adapter* in an Ethernet/IP network. Use one of the following communication types.

## CLASS 1 CONNECTION (implicit messages)

Refer to one of the following procedures to configure the communication with the instrument:

- load the eds file attached to the instrument to the Ethernet/IP scanner development system (see table "32-BIT RUN/IDLE HEADER" for the output data interface);
- use a generic Ethernet/IP module: configure it with the parameters of the table "Parameters for class 1 communication" and choose the real-time transfer format from instrument to scanner (Target to Originator – T2O) between "32-BIT RUN/IDLE HEADER" and "PURE DATA" (see the respective tables for the output data interface).

| Parameters for class 1 communication                          |     |                          |    |
|---------------------------------------------------------------|-----|--------------------------|----|
| Assembly Assembly Instance Size [Byte] 32-bit run/idle header |     | Size [Byte]<br>Pure data |    |
| Input                                                         | 101 | 18                       | 22 |
| Output                                                        | 100 | 8                        | 8  |
| Configuration                                                 | 128 | 0                        | 0  |

## CLASS 3 CONNECTION (explicit messages)

Manually generate the request to be sent to the PLC using the parameters shown in the table "Manual settings for communication" (see table "PURE DATA" for the output data interface).

| Manual settings for communication |      |                          |  |
|-----------------------------------|------|--------------------------|--|
| Field Read Write                  |      |                          |  |
| Service                           | 0x0E | 0x10                     |  |
| Class                             | 0x04 | 0x04                     |  |
| Instance                          | 0x65 | 0x64                     |  |
| Attribute                         | 0x03 | 0x03                     |  |
| Data                              | NO   | Byte array to be written |  |

The data exchanged by the instrument are:

## 32-BIT RUN/IDLE HEADER

| Output Data                     | Addresses      |  |
|---------------------------------|----------------|--|
| from instrument (reading)       | input assembly |  |
|                                 |                |  |
| Gross Weight [4 byte]           | 0x0000-0x0003  |  |
| Net Weight [4 byte]             | 0x0004-0x0007  |  |
| Exchange Register [4 byte]      | 0x0008-0x000B  |  |
| Status Register [2 byte]        | 0x000C-0x000D  |  |
| Digital Inputs status [2 byte]  | 0x000E-0x000F  |  |
| Digital Outputs status [2 byte] | 0x0010-0x0011  |  |

#### **PURE DATA**

| Output Data                     | Addresses      |
|---------------------------------|----------------|
| from instrument (reading)       | input assembly |
| Ethernet/IP Header* [4 byte]    | 0x0000-0x0003  |
| Gross Weight [4 byte]           | 0x0004-0x0007  |
| Net Weight [4 byte]             | 0x0008-0x000B  |
| Exchange Register [4 byte]      | 0x000C-0x000F  |
| Status Register [2 byte]        | 0x0010-0x0011  |
| Digital Inputs status [2 byte]  | 0x0012-0x0013  |
| Digital Outputs status [2 byte] | 0x0014-0x0015  |

<sup>\*</sup> registers used by the ETHERNET/IP scanner to manage the communication.

| Input Data to instrument (Writing) | Addresses – output assembly |
|------------------------------------|-----------------------------|
| Command Register [2 byte]          | 0x0000-0x0001               |
| Digital Outputs Command [2 byte]   | 0x0002-0x0003               |
| Exchange Register [4 byte]         | 0x0004-0x0007               |

**GROSS WEIGHT, NET WEIGHT:** the weight values are expressed as positive integer numbers, including decimal figures, but without decimal point. Read the Status Register to obtain information about sign and possible errors on the weight.

## **DIGITAL INPUTS STATUS**

| Bit 0 | INPUT 1 status |
|-------|----------------|
| Bit 1 | INPUT 2 status |
| Bit 2 |                |
| Bit 3 |                |
| Bit 4 |                |
| Bit 5 |                |
| Bit 6 |                |
| Bit 7 |                |

Bit = 1: high input; Bit = 0: low input

### **DIGITAL OUTPUTS STATUS**

| Bit 0 | OUTPUT 1 status |
|-------|-----------------|
| Bit 1 | OUTPUT 2 status |
| Bit 2 | OUTPUT 3 status |
| Bit 3 |                 |
| Bit 4 |                 |
| Bit 5 |                 |
| Bit 6 |                 |
| Bit 7 |                 |

## **DIGITAL OUTPUTS COMMAND**

It allows to control the outputs set to *PLE* mode (see section **OUTPUTS AND INPUTS CONFIGURATION**):

| Bit 0 | OUTPUT 1 status | Bit 8  |               |
|-------|-----------------|--------|---------------|
| Bit 1 | OUTPUT 2 status | Bit 9  |               |
| Bit 2 | OUTPUT 3 status | Bit 10 |               |
| Bit 3 |                 | Bit 11 |               |
| Bit 4 |                 | Bit 12 |               |
| Bit 5 |                 | Bit 13 |               |
| Bit 6 |                 | Bit 14 |               |
| Bit 7 |                 | Bit 15 | Force outputs |

Bit = 1: output is closed; Bit = 0: output is open

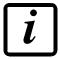

Setting bit 15 to 1 on the PLC, the Ethernet/IP *scanner* takes control of all the outputs, whatever their setting.

## **STATUS REGISTER**

| Bit 0 | Load cell error               | Bit 8  | Net weight negative sign         |
|-------|-------------------------------|--------|----------------------------------|
| Bit 1 | AD converter malfunction      | Bit 9  | Peak weight negative sign        |
| Bit 2 | Maximum weight exceeded       | Bit 10 | Net display mode                 |
|       | by 9 divisions                |        |                                  |
| Bit 3 | Gross weight higher than 110% | Bit 11 | Weight stability                 |
|       | of full scale                 |        |                                  |
| Bit 4 | Gross weight beyond 999999    | Bit 12 | Weight within ±1/4 of a division |
|       | or less than -999999          |        | around ZERO                      |
| Bit 5 | Net weight beyond 999999      | Bit 13 |                                  |
|       | or less than -999999          |        |                                  |
| Bit 6 |                               | Bit 14 |                                  |
| Bit 7 | Gross weight negative sign    | Bit 15 | Heartbit*                        |

<sup>\*</sup> operating condition of the instrument: if the bit changes state by alternating 1 and 0 once per second, the operation is correct.

#### POSSIBLE COMMANDS TO BE SENT TO THE COMMAND REGISTER

| 0     | No command                    | 1     |                                          |
|-------|-------------------------------|-------|------------------------------------------|
| 6     |                               | 7     | SEMI-AUTOMATIC TARE enabling             |
|       |                               |       | (net weight displaying)                  |
| 8     | SEMI-AUTOMATIC ZERO           | 9     | SEMI-AUTOMATIC TARE disabling            |
|       |                               |       | (gross weight displaying)                |
| 20    |                               | 21    | Keypad lock                              |
| 22    | Keypad and display unlock     | 23    | Keypad and display lock                  |
| 86    |                               | 87**  | Preset tare reading                      |
| 88**  | Preset tare writing           | 89    |                                          |
| 90**  | Setpoint 1 reading            | 91**  | Setpoint 2 reading                       |
| 92**  | Setpoint 3 reading            | 93**  | Setpoint 1 writing                       |
| 94**  | Setpoint 2 writing            | 95**  | Setpoint 3 writing                       |
| 98    |                               | 99    | Save data in EEPROM                      |
| 100   | TARE WEIGHT ZERO SETTING for  | 101   | Save first sample weight for calibration |
|       | calibration                   |       |                                          |
| 102** | Sample Weight reading         | 103** | Sample Weight writing                    |
| 104   | Real calibration cancellation | 106   | Add sample weight for calibration        |
| 130   | Preset tare enabling          | 131   |                                          |

- \*\*) The instrument features two Exchange Registers (one for reading and one for writing), which must be used together with the Command Register in order to access these values. These are the procedures to follow:
  - READING: send the desired datum reading command (e.g.: 90 for "Setpoint 1 reading") to the Command Register and read the content of the Exchange Register.
  - WRITING: write the value that you want to set in the Exchange Register and send the desired datum writing command (e.g.: 93 for "Setpoint 1 writing") to the Command Register.

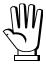

If it is necessary to execute the same command twice consecutively, send command 0 between the first command and the following one.

## **Setpoint Reading/Writing**

The setpoint are weight values expressed as positive integer numbers, include decimal figures but without decimal point.

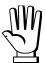

Setpoint are stored to RAM and lost upon instrument power off; to save them in EEPROM, so that they are maintained upon instrument power on, it is necessary to send the command 99 "Save data in EEPROM" of the Command Register.

#### Preset tare

Write the preset tare value through the command 88 "Write preset tare". Send the command 130 "Enable preset tare" to enable the preset tare.

## **REAL CALIBRATION COMMANDS (WITH SAMPLE WEIGHTS)**

- Unload the system and reset to zero the displayed weight value with the command 100 "TARE WEIGHT ZERO SETTING for calibration" of the Command Register.
- Load a sample weight on the system, write its value into the Exchange Register and send the command 103 "Sample Weight writing" to the Command Register;
- To save the first sample weight value and remove the previously saved values, send the command 101 "Save first sample weight for calibration" to the Command Register;
- To store a sample weight value and keep the previously saved values, send the command 106 "Add sample weight for calibration" to the Command Register;
- Up to 8 different sample weights can be saved to perform a linearization on multiple points.
  - The same sample weight can only be saved once for each calibration.
  - Zero sample weight values cannot be saved.

If the operation is successfully completed, the command 102 "Sample Weight reading" returns a value equal to zero.

To cancel the real calibration and return to the theoretical calibration, send the command 104 to the Command Register. The tare reset is not cancelled.

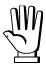

In order to correctly set a sample weight of negative value, it is necessary to consider the Exchange Register as a 32-bit signed number. If the development system does not handle signed numbers, enter the values in two's complement.

Example: to set the sample weight to -56 kg, enter the value indicated in the table in the Exchange Register.

| REGISTER          | VALUE       |         |
|-------------------|-------------|---------|
| REGISTER          | HEX         | DECIMAL |
| Exchange Register | 0xFFFF FFC8 | -56     |

### MODBUS/TCP

#### **TECHNICAL SPECIFICATIONS**

| Port                     | RJ45 10Base-T or 100Base-TX (auto-detect)        |  |  |
|--------------------------|--------------------------------------------------|--|--|
| Link LED indications     | off                                              |  |  |
| Activity LED indications | offNo activity amberHalf Duplex greenFull Duplex |  |  |

The instrument features a Modbus/TCP port that allows to exchange the weight and the main parameters with a Modbus/TCP *master*.

### PC/PLC SETUP

The instrument works as *slave* in a Modbus/TCP network.

### IP ADDRESS SETTING

Install the Lantronix DeviceInstaller application on a PC with Microsoft Windows operating system (run the *DEVINST.exe* file on the CD). Connect the PC to the instrument via LAN (point-to point or by hub/switch), run the application and click on Search:

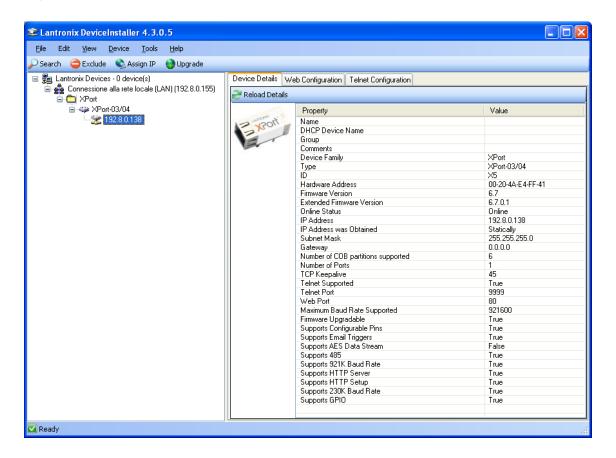

Select the device found and click on Assign IP.

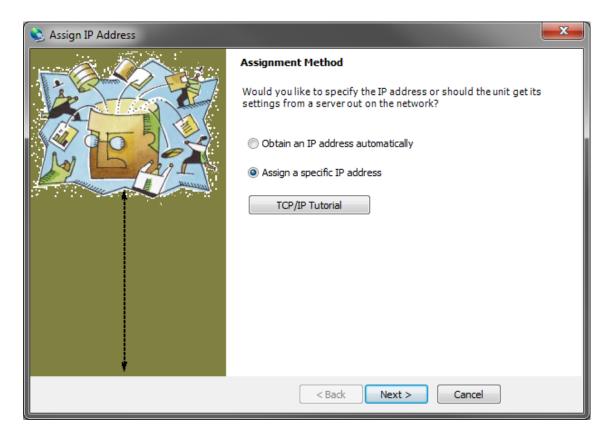

Select Assign a specific IP address, enter the desired values and click on Assign; wait for the procedure to complete (no need to restart the instrument).

Modbus/TCP commands and registers are the same as ModbusRTU protocol: for details see section **MODBUS-RTU PROTOCOL**.

## **POWERLINK**

### **TECHNICAL SPECIFICATIONS**

| Port      | 2x RJ45 10Base-T or 100Base-TX (auto-detect) |
|-----------|----------------------------------------------|
| Addresses | 1÷239                                        |

| 1.1/ 155                      | offEthernet link not established   |
|-------------------------------|------------------------------------|
| Link/activity LED indications | onEthernet link established        |
| (green)                       | blinkingEthernet activity detected |
| Status LED indications        | blinking (fast)Bus OK              |
| (red)                         | blinking (slow)Bus error           |

The instrument features a POWERLINK dual port that allows to exchange the weight and the main parameters with a POWERLINK *controller*.

## **INSTRUMENT SETUP**

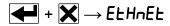

- 🙃 🗖 🗗 d (default: 1): set the instrument address

## **PC/PLC SETUP**

The instrument works as *slave* in a POWERLINK network.

Load the xdd file attached to the instrument to the POWERLINK *master* development system.

Insert and configure the TLBPOWERLINK in an existing project.

The data exchanged by the instrument are:

| Output Data from instrument (Reading) | Addresses     |
|---------------------------------------|---------------|
| Gross Weight [4 byte]                 | 0x0000-0x0003 |
| Net Weight [4byte]                    | 0x0004-0x0007 |
| Exchange Register [4 byte]            | 0x0008-0x000B |
| Status Register [2 byte]              | 0x000C-0x000D |
| Digital Inputs status [2 byte]        | 0x000E-0x000F |
| Digital Outputs status [2 byte]       | 0x0010-0x0011 |

| Input Data to instrument (Writing) | Addresses     |
|------------------------------------|---------------|
| Command Register [2 byte]          | 0x0000-0x0001 |
| Digital Outputs Command [2 byte]   | 0x0002-0x0003 |
| Exchange Register [4 byte]         | 0x0004-0x0007 |

**GROSS WEIGHT, NET WEIGHT:** the weight values are expressed as positive integer numbers, including decimal figures, but without decimal point. Read the Status Register to obtain information about sign and possible errors on the weight.

### **DIGITAL INPUTS STATUS**

### **DIGITAL OUTPUTS STATUS**

| Bit 0 | INPUT 1 status |
|-------|----------------|
| Bit 1 | INPUT 2 status |
| Bit 2 |                |
| Bit 3 |                |
| Bit 4 |                |
| Bit 5 |                |
| Bit 6 |                |
| Bit 7 |                |

| Bit 0 | OUTPUT 1 status |
|-------|-----------------|
| Bit 1 | OUTPUT 2 status |
| Bit 2 | OUTPUT 3 status |
| Bit 3 |                 |
| Bit 4 |                 |
| Bit 5 |                 |
| Bit 6 |                 |
| Bit 7 |                 |

Bit = 1: high input; Bit = 0: low input

### **DIGITAL OUTPUTS COMMAND**

It allows to control the outputs set to *PLE* mode (see section **OUTPUTS AND INPUTS CONFIGURATION**):

| Bit 0 | OUTPUT 1 status | Bit 8  |               |
|-------|-----------------|--------|---------------|
| Bit 1 | OUTPUT 2 status | Bit 9  |               |
| Bit 2 | OUTPUT 3 status | Bit 10 |               |
| Bit 3 |                 | Bit 11 |               |
| Bit 4 |                 | Bit 12 |               |
| Bit 5 |                 | Bit 13 |               |
| Bit 6 |                 | Bit 14 |               |
| Bit 7 |                 | Bit 15 | Force outputs |

Bit = 1: output is closed; Bit = 0: output is open

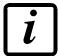

Setting bit 15 to 1 on the PLC, the master takes control of all the outputs, whatever their setting.

#### STATUS REGISTER

| Bit 0 | Load cell error                                    | Bit 8  | Net weight negative sign                   |
|-------|----------------------------------------------------|--------|--------------------------------------------|
| Bit 1 | AD converter malfunction                           | Bit 9  | Peak weight negative sign                  |
| Bit 2 | Maximum weight exceeded by 9 divisions             | Bit 10 | Net display mode                           |
| Bit 3 | Gross weight higher than 110% of full scale        | Bit 11 | Weight stability                           |
| Bit 4 | Gross weight beyond 999999<br>or less than -999999 | Bit 12 | Weight within ±¼ of a division around ZERO |
| Bit 5 | Net weight beyond 999999<br>or less than -999999   | Bit 13 |                                            |
| Bit 6 |                                                    | Bit 14 |                                            |
| Bit 7 | Gross weight negative sign                         | Bit 15 | Heartbit*                                  |

<sup>\*</sup> operating condition of the instrument: if the bit changes state by alternating 1 and 0 once per second, the operation is correct.

### POSSIBLE COMMANDS TO BE SENT TO THE COMMAND REGISTER

| 0     | No command                    | 1     |                                          |
|-------|-------------------------------|-------|------------------------------------------|
| 6     |                               | 7     | SEMI-AUTOMATIC TARE enabling             |
|       |                               |       | (net weight displaying)                  |
| 8     | SEMI-AUTOMATIC ZERO           | 9     | SEMI-AUTOMATIC TARE disabling            |
|       |                               |       | (gross weight displaying)                |
| 20    |                               | 21    | Keypad lock                              |
| 22    | Keypad and display unlock     | 23    | Keypad and display lock                  |
| 86    |                               | 87**  | Preset tare reading                      |
| 88**  | Preset tare writing           | 89    |                                          |
| 90**  | Setpoint 1 reading            | 91**  | Setpoint 2 reading                       |
| 92**  | Setpoint 3 reading            | 93**  | Setpoint 1 writing                       |
| 94**  | Setpoint 2 writing            | 95**  | Setpoint 3 writing                       |
| 98    |                               | 99    | Save data in EEPROM                      |
| 100   | TARE WEIGHT ZERO SETTING for  | 101   | Save first sample weight for calibration |
|       | calibration                   |       |                                          |
| 102** | Sample Weight reading         | 103** | Sample Weight writing                    |
| 104   | Real calibration cancellation | 106   | Add sample weight for calibration        |
| 130   | Preset tare enabling          | 131   |                                          |

- \*\*) The instrument features two Exchange Registers (one for reading and one for writing), which must be used together with the Command Register in order to access these values. These are the procedures to follow:
  - READING: send the desired datum reading command (e.g.: 90 for "Setpoint 1 reading") to the Command Register and read the content of the Exchange Register.
  - WRITING: write the value that you want to set in the Exchange Register and send the desired datum writing command (e.g.: 93 for "Setpoint 1 writing") to the Command Register.

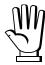

If it is necessary to execute the same command twice consecutively, send command 0 between the first command and the following one.

### **Setpoint Reading/Writing**

The setpoint are weight values expressed as positive integer numbers, include decimal figures but without decimal point.

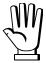

Setpoint are stored to RAM and lost upon instrument power off; to save them in EEPROM, so that they are maintained upon instrument power on, it is necessary to send the command 99 "Save data in EEPROM" of the Command Register.

#### **Preset tare**

Write the preset tare value through the command 88 "Write preset tare". Send the command 130 "Enable preset tare" to enable the preset tare.

## REAL CALIBRATION COMMANDS (WITH SAMPLE WEIGHTS)

- Unload the system and reset to zero the displayed weight value with the command 100 "TARE WEIGHT ZERO SETTING for calibration" of the Command Register.
- Load a sample weight on the system, write its value into the Exchange Register and send the command 103 "Sample Weight writing" to the Command Register;
- To save the first sample weight value and remove the previously saved values, send the command 101 "Save first sample weight for calibration" to the Command Register;
- To store a sample weight value and keep the previously saved values, send the command 106 "Add sample weight for calibration" to the Command Register;
- Up to 8 different sample weights can be saved to perform a linearization on multiple points.
  - The same sample weight can only be saved once for each calibration.
  - Zero sample weight values cannot be saved.

If the operation is successfully completed, the command 102 "Sample Weight reading" returns a value equal to zero.

To cancel the real calibration and return to the theoretical calibration, send the command 104 to the Command Register. The tare reset is not cancelled.

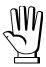

In order to correctly set a sample weight of negative value, it is necessary to consider the Exchange Register as a 32-bit signed number. If the development system does not handle signed numbers, enter the values in two's complement.

Example: to set the sample weight to -56 kg, enter the value indicated in the table in the Exchange Register.

| REGISTER          | VALUE       |         |
|-------------------|-------------|---------|
| REGISTER          | HEX         | DECIMAL |
| Exchange Register | 0xFFFF FFC8 | -56     |

### **PROFIBUS-DP**

#### **TECHNICAL SPECIFICATIONS**

| Baud rate              | Up to 12 Mb/s             |
|------------------------|---------------------------|
| Addresses              | 1÷125                     |
| Status LED indications | blinking (fast)Bus OK     |
| (red)                  | hlinking (slow) Rus error |

It is necessary to activate the termination resistance on the two devices located at the ends of the network.

The instrument features a Profibus-DP port that allows to exchange the weight and the main parameters with a Profibus-DP *master*.

### **INSTRUMENT SETUP**

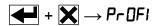

- Addr (default: 1): set the instrument address in the Profibus network

#### PC/PLC SETUP

The instrument works as *slave* in a Profibus-DP network. Load the gsd file attached to the instrument to the Profibus-DP development system. Insert and configure the TLBPROFIBUS in an existing project. Usable software modules are:

| NAME                      | DESCRIPTION           | R/W  | SIZE            |
|---------------------------|-----------------------|------|-----------------|
| Gross Weight              | Gross weight          | R    | 4 byte          |
| Net Weight                | Net weight            | R    | 4 byte          |
| Peak Weight               | Peak weight           | R    | 4 byte          |
| Setpoint 1                | Setpoint 1            | R/W* | 4 byte / 4 byte |
| Setpoint 2                | Setpoint 2            | R/W* | 4 byte / 4 byte |
| Setpoint 3                | Setpoint 3            | R/W* | 4 byte / 4 byte |
| Hysteresis 1              | Setpoint 1 hysteresis | R/W* | 4 byte / 4 byte |
| Hysteresis 2              | Setpoint 2 hysteresis | R/W* | 4 byte / 4 byte |
| Hysteresis 3              | Setpoint 3 hysteresis | R/W* | 4 byte / 4 byte |
| Division                  | Divisions             | R    | 2 byte          |
| Unit                      | Units of measure      | R    | 2 byte          |
| Visualization Coefficient | Display coefficient   | R    | 4 byte          |
| Inputs                    | Inputs status         | R    | 2 byte          |
| Outputs                   | Outputs status        | R/W  | 2 byte / 2 byte |

| Status Register  | Status register                                            | R    | 2 byte          |
|------------------|------------------------------------------------------------|------|-----------------|
| Command Register | Command register                                           | W    | 2 byte          |
| Sample Weight    | Sample weight                                              | R/W* | 4 byte / 4 byte |
| Preset Tare      | Preset tare (use with command 130 of the Command Register) | R/W  | 4 byte / 4 byte |

\*) 0x00000000 value in writing is ignored. To reset the value, write out 0x80000000.

**GROSS WEIGHT, NET WEIGHT, PEAK WEIGHT:** the weight values are expressed as positive integer numbers, including decimal figures, but without decimal point. Read the Status Register to obtain information about sign and possible errors on the weight.

To find out the decimal figures use the Division module; example: if the read net weight is 100000 and the scale verification division (e) is 0.001, the real weight value is 100.000 kg.

**SETPOINT, HYSTERESIS:** the weight values are expressed as positive integer numbers, including decimal figures, but without decimal point.

- To set 0, write the conventional hexadecimal value hex 80000000 to the register (the most significant bit set to 1 and the other to 0).
- To set the values correctly use the Division module; example: if you want to set a setpoint to 100 kg and the scale verification division (e) is 0.001, set the setpoint value to 100000 (weight value with three decimals but without decimal point).
- If from PLC you set a value out of the permitted interval (from 0, not included, to full scale) the value is ignored and the bit 13 "Writing error" rises in the Status Register.

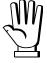

The setpoint are stored to RAM and lost upon instrument power off; to save them in EEPROM, so that they are maintained upon instrument power on, it is necessary to send the command 99 "Save data in EEPROM" of the Command Register.

#### **PRESET TARE**

- Set the desired value in the "Preset Tare" module.
- Send command 130 "Preset tare enabling" to the Command Register.

#### **DIVISION**

The value of the register read by Profibus corresponds to the division of the instrument (parameter **J UI 5**).

| Division value | Divisor | Decimals |
|----------------|---------|----------|
| 0              | 100     | 0        |
| 1              | 50      | 0        |
| 2              | 20      | 0        |
| 3              | 10      | 0        |
| 4              | 5       | 0        |
| 5              | 2       | 0        |
| 6              | 1       | 0        |
| 7              | 0.5     | 1        |
| 8              | 0.2     | 1        |
| 9              | 0.1     | 1        |
| 10             | 0.05    | 2        |
| 11             | 0.02    | 2        |
| 12             | 0.01    | 2        |
| 13             | 0.005   | 3        |
| 14             | 0.002   | 3        |
| 15             | 0.001   | 3        |
| 16             | 0.0005  | 4        |
| 17             | 0.0002  | 4        |
| 18             | 0.0001  | 4        |

### **UNITS OF MEASURE**

The value of the register read by Profibus corresponds to the unit of measure used by the instrument (parameter *Uni E*).

| Unit of measure value | Unit of measure description | Coefficient effect on the read gross weight |  |
|-----------------------|-----------------------------|---------------------------------------------|--|
| 0                     | Kilograms                   | No effect                                   |  |
| 1                     | Grams                       | No effect                                   |  |
| 2                     | Tons                        | No effect                                   |  |
| 3                     | Pounds                      | No effect                                   |  |
| 4                     | Newton                      | Multiplies                                  |  |
| 5                     | Litres                      | Divides                                     |  |
| 6                     | Bar                         | Multiplies                                  |  |
| 7                     | Atmospheres                 | Multiplies                                  |  |
| 8                     | Pieces                      | Divides                                     |  |
| 9                     | Newton Metres               | Multiplies                                  |  |
| 10                    | Kilogram Metres             | Multiplies                                  |  |
| 11                    | Other                       | Multiplies                                  |  |

**DISPLAY COEFFICIENT:** contains the *EDEFF* parameter value expressed as integer number, with four decimal figures, but without decimal point.

Example: if the module contains 12000, the *EBEFF* parameter value is 1.2000.

#### **DIGITAL INPUTS STATUS**

### **DIGITAL OUTPUTS STATUS**

| Bit 0 | INPUT 1 status |
|-------|----------------|
| Bit 1 | INPUT 2 status |
| Bit 2 |                |
| Bit 3 |                |
| Bit 4 |                |
| Bit 5 |                |
| Bit 6 |                |
| Bit 7 |                |

| Bit 0 | OUTPUT 1 status |
|-------|-----------------|
| Bit 1 | OUTPUT 2 status |
| Bit 2 | OUTPUT 3 status |
| Bit 3 |                 |
| Bit 4 |                 |
| Bit 5 |                 |
| Bit 6 |                 |
| Bit 7 |                 |

Bit = 1: high input; Bit = 0: low input

### **DIGITAL OUTPUTS COMMAND**

It allows to control the outputs set to *PLE* mode (see section **OUTPUTS AND INPUTS CONFIGURATION**):

| Bit 0 | OUTPUT 1 status | Bit 8  |               |
|-------|-----------------|--------|---------------|
| Bit 1 | OUTPUT 2 status | Bit 9  |               |
| Bit 2 | OUTPUT 3 status | Bit 10 |               |
| Bit 3 |                 | Bit 11 |               |
| Bit 4 |                 | Bit 12 |               |
| Bit 5 |                 | Bit 13 |               |
| Bit 6 |                 | Bit 14 |               |
| Bit 7 |                 | Bit 15 | Force outputs |

Bit = 1: output is closed; Bit = 0: output is open

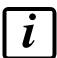

Setting bit 15 to 1 on the PLC, the master takes control of all the outputs, whatever their setting.

### STATUS REGISTER

| Bit 0 | Load cell error               | Bit 8  | Net weight negative sign       |
|-------|-------------------------------|--------|--------------------------------|
| Bit 1 | AD converter malfunction      | Bit 9  | Peak weight negative sign      |
| Bit 2 | Maximum weight exceeded       | Bit 10 | Net display mode               |
|       | by 9 divisions                |        |                                |
| Bit 3 | Gross weight higher than 110% | Bit 11 | Weight stability               |
|       | of full scale                 |        |                                |
| Bit 4 | Gross weight beyond 999999    | Bit 12 | Weight within ±¼ of a division |
|       | or less than -999999          |        | around ZERO                    |
| Bit 5 | Net weight beyond 999999      | Bit 13 | Writing error                  |
|       | or less than -999999          |        |                                |
| Bit 6 |                               | Bit 14 |                                |
| Bit 7 | Gross weight negative sign    | Bit 15 | Heartbit*                      |

<sup>\*</sup> operating condition of the instrument: if the bit changes state by alternating 1 and 0 once per second, the operation is correct.

### POSSIBLE COMMANDS TO BE SENT TO THE COMMAND REGISTER

| 0   | No command                    | 1   |                                          |
|-----|-------------------------------|-----|------------------------------------------|
| 6   |                               | 7   | SEMI-AUTOMATIC TARE enabling             |
|     |                               |     | (net weight displaying)                  |
| 8   | SEMI-AUTOMATIC ZERO           | 9   | SEMI-AUTOMATIC TARE disabling            |
|     |                               |     | (gross weight displaying)                |
| 20  |                               | 21  | Keypad lock                              |
| 22  | Keypad and display unlock     | 23  | Keypad and display lock                  |
| 98  |                               | 99  | Save data in EEPROM                      |
| 100 | TARE WEIGHT ZERO SETTING for  | 101 | Save first sample weight for calibration |
|     | calibration                   |     |                                          |
| 104 | Real calibration cancellation | 106 | Add sample weight for calibration        |
| 130 | Preset tare enabling          | 131 |                                          |

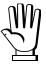

If it is necessary to execute the same command twice consecutively, send command 0 between the first command and the following one.

## **REAL CALIBRATION COMMANDS (WITH SAMPLE WEIGHTS)**

- Unload the system and reset to zero the displayed weight value with the command 100 "TARE WEIGHT ZERO SETTING for calibration" of the Command Register.
- Load a sample weight on the system and send its value to the "Sample weight" module.
- Send zero to the "Sample weight" module.
- To save the first sample weight value and remove the previously saved values, send the command 101 "Save first sample weight for calibration" to the Command Register;
- To store a sample weight value and keep the previously saved values, send the command 106 "Add sample weight for calibration" to the Command Register;
- Up to 8 different sample weights can be saved to perform a linearization on multiple points.
  - The same sample weight can only be saved once for each calibration.
  - Zero sample weight values cannot be saved.

If the operation is successfully completed, the sample weight read is set to zero.

To cancel the real calibration and return to the theoretical calibration, send the command 104 to the Command Register. The tare reset is not cancelled.

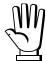

In order to correctly set a sample weight of negative value, it is necessary to consider the content of the "Sample weight" module as a 32-bit signed number. If the development system does not handle signed numbers, enter the values in two's complement.

Example: to set the sample weight to -56 kg, enter the values indicated in the table in the "Sample weight" module.

| MODULE        | VALUE       |         |
|---------------|-------------|---------|
| MODULE        | HEX         | DECIMAL |
| Sample weight | 0xFFFF FFC8 | -56     |

### **PROFINET-IO**

# **TECHNICAL SPECIFICATIONS**

| Port                     | 2x RJ45 100Base-TX                  |
|--------------------------|-------------------------------------|
| Link LED indications     | offEthernet link not established    |
| (green)                  | onEthernet link established         |
| Activity LED indications | offEthernet activity not detected   |
| (amber)                  | blinking Ethernet activity detected |
| Status LED indications   | blinking (fast)Bus OK               |
| (red)                    | blinking (slow)Bus error            |

The instrument features a Profinet-IO dual port that allows to exchange the weight and the main parameters with a Profinet-IO *controller*.

### **INSTRUMENT SETUP**

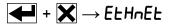

- **SUAP** (default: nd): it allows to select the reading/writing of the byte in LITTLE-ENDIAN or BIG-ENDIAN mode
  - **4E5**: LITTLE ENDIAN
  - ¬□: BIG ENDIAN

### PC/PLC SETUP

The instrument works as *device* in a Profinet-IO network and supports the MRP Client functionality. Load the gsdml file attached to the instrument to the Profinet-IO *controller* development system. Insert and configure the TLBPROFINETIO in an existing project.

È supportata la funzionalità MRP Client.

Assign a name to the device (function Assign Device Name) using the following characters: lower case letters (a-z), numbers (0-9), minus character (-).

Set at least 8 ms as Profinet's I/O refresh time.

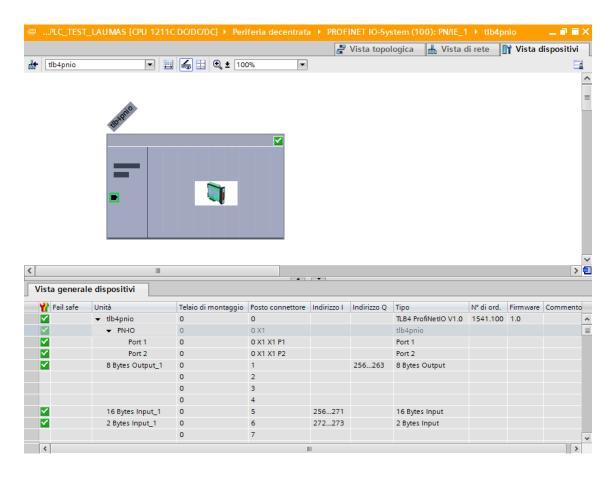

The data exchanged by the instrument are:

| Output Data from instrument (Reading) | Addresses     | Type          |
|---------------------------------------|---------------|---------------|
| Gross Weight [4 byte]                 | 0x0000-0x0003 |               |
| Net Weight [4 byte]                   | 0x0004-0x0007 |               |
| Exchange Register [4 byte]            | 0x0008-0x000B | 16 byte input |
| Status Register [2 byte]              | 0x000C-0x000D |               |
| Digital Inputs status [2 byte]        | 0x000E-0x000F |               |
| Digital Outputs status [2 byte]       | 0x0010-0x0011 | 2 byte input  |

| Input Data to instrument (Writing) | Addresses     | Туре          |
|------------------------------------|---------------|---------------|
| Command Register [2 byte]          | 0x0000-0x0001 |               |
| Digital Outputs Command [2 byte]   | 0x0002-0x0003 | 8 byte output |
| Exchange Register [4 byte]         | 0x0004-0x0007 |               |

**GROSS WEIGHT, NET WEIGHT:** the weight values are expressed as positive integer numbers, including decimal figures, but without decimal point. Read the Status Register to obtain information about sign and possible errors on the weight.

### **DIGITAL INPUTS STATUS**

## **DIGITAL OUTPUTS STATUS**

| Bit 0 | INPUT 1 status |
|-------|----------------|
| Bit 1 | INPUT 2 status |
| Bit 2 |                |
| Bit 3 |                |
| Bit 4 |                |
| Bit 5 |                |
| Bit 6 |                |
| Bit 7 |                |

| Bit 0 | OUTPUT 1 status |
|-------|-----------------|
| Bit 1 | OUTPUT 2 status |
| Bit 2 | OUTPUT 3 status |
| Bit 3 |                 |
| Bit 4 |                 |
| Bit 5 |                 |
| Bit 6 |                 |
| Bit 7 |                 |

Bit = 1: high input; Bit = 0: low input

### **DIGITAL OUTPUTS COMMAND**

It allows to control the outputs set to PLE mode (see section **OUTPUTS AND INPUTS CONFIGURATION**):

| Bit 0 | OUTPUT 1 status | Bit 8  |               |
|-------|-----------------|--------|---------------|
| Bit 1 | OUTPUT 2 status | Bit 9  |               |
| Bit 2 | OUTPUT 3 status | Bit 10 |               |
| Bit 3 |                 | Bit 11 |               |
| Bit 4 |                 | Bit 12 |               |
| Bit 5 |                 | Bit 13 |               |
| Bit 6 |                 | Bit 14 |               |
| Bit 7 |                 | Bit 15 | Force outputs |

Bit = 1: output is closed; Bit = 0: output is open

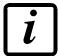

Setting bit 15 to 1 on the PLC, the master takes control of all the outputs, whatever their setting.

#### STATUS REGISTER

| Bit 0 | Load cell error                                    | Bit 8  | Net weight negative sign                   |
|-------|----------------------------------------------------|--------|--------------------------------------------|
| Bit 1 | AD converter malfunction                           | Bit 9  | Peak weight negative sign                  |
| Bit 2 | Maximum weight exceeded by 9 divisions             | Bit 10 | Net display mode                           |
| Bit 3 | Gross weight higher than 110% of full scale        | Bit 11 | Weight stability                           |
| Bit 4 | Gross weight beyond 999999<br>or less than -999999 | Bit 12 | Weight within ±¼ of a division around ZERO |
| Bit 5 | Net weight beyond 999999<br>or less than -999999   | Bit 13 |                                            |
| Bit 6 |                                                    | Bit 14 |                                            |
| Bit 7 | Gross weight negative sign                         | Bit 15 | Heartbit*                                  |

<sup>\*</sup> operating condition of the instrument: if the bit changes state by alternating 1 and 0 once per second, the operation is correct.

### POSSIBLE COMMANDS TO BE SENT TO THE COMMAND REGISTER

| 0     | No command                    | 1     |                                          |
|-------|-------------------------------|-------|------------------------------------------|
| 6     |                               | 7     | SEMI-AUTOMATIC TARE enabling             |
|       |                               |       | (net weight displaying)                  |
| 8     | SEMI-AUTOMATIC ZERO           | 9     | SEMI-AUTOMATIC TARE disabling            |
|       |                               |       | (gross weight displaying)                |
| 20    |                               | 21    | Keypad lock                              |
| 22    | Keypad and display unlock     | 23    | Keypad and display lock                  |
| 86    |                               | 87**  | Preset tare reading                      |
| 88**  | Preset tare writing           | 89    |                                          |
| 90**  | Setpoint 1 reading            | 91**  | Setpoint 2 reading                       |
| 92**  | Setpoint 3 reading            | 93**  | Setpoint 1 writing                       |
| 94**  | Setpoint 2 writing            | 95**  | Setpoint 3 writing                       |
| 98    |                               | 99    | Save data in EEPROM                      |
| 100   | TARE WEIGHT ZERO SETTING for  | 101   | Save first sample weight for calibration |
|       | calibration                   |       |                                          |
| 102** | Sample Weight reading         | 103** | Sample Weight writing                    |
| 104   | Real calibration cancellation | 106   | Add sample weight for calibration        |
| 130   | Preset tare enabling          | 131   |                                          |

- \*\*) The instrument features two Exchange Registers (one for reading and one for writing), which must be used together with the Command Register in order to access these values. These are the procedures to follow:
  - READING: send the desired datum reading command (e.g.: 90 for "Setpoint 1 reading") to the Command Register and read the content of the Exchange Register.
  - WRITING: write the value that you want to set in the Exchange Register and send the desired datum writing command (e.g.: 93 for "Setpoint 1 writing") to the Command Register.

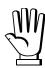

If it is necessary to execute the same command twice consecutively, send command 0 between the first command and the following one.

### **Setpoint Reading/Writing**

The setpoint are weight values expressed as positive integer numbers, include decimal figures but without decimal point.

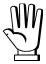

Setpoint are stored to RAM and lost upon instrument power off; to save them in EEPROM, so that they are maintained upon instrument power on, it is necessary to send the command 99 "Save data in EEPROM" of the Command Register.

#### **Preset tare**

Write the preset tare value through the command 88 "Write preset tare". Send the command 130 "Enable preset tare" to enable the preset tare.

## REAL CALIBRATION COMMANDS (WITH SAMPLE WEIGHTS)

- Unload the system and reset to zero the displayed weight value with the command 100 "TARE WEIGHT ZERO SETTING for calibration" of the Command Register.
- Load a sample weight on the system, write its value into the Exchange Register and send the command 103 "Sample Weight writing" to the Command Register;
- To save the first sample weight value and remove the previously saved values, send the command 101 "Save first sample weight for calibration" to the Command Register;
- To store a sample weight value and keep the previously saved values, send the command 106 "Add sample weight for calibration" to the Command Register;
- Up to 8 different sample weights can be saved to perform a linearization on multiple points.
  - The same sample weight can only be saved once for each calibration.
  - Zero sample weight values cannot be saved.

If the operation is successfully completed, the command 102 "Sample Weight reading" returns a value equal to zero.

To cancel the real calibration and return to the theoretical calibration, send the command 104 to the Command Register. The tare reset is not cancelled.

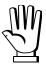

In order to correctly set a sample weight of negative value, it is necessary to consider the Exchange Register as a 32-bit signed number. If the development system does not handle signed numbers, enter the values in two's complement.

Example: to set the sample weight to -56 kg, enter the value indicated in the table in the Exchange Register.

| REGISTER          | VALUE       |         |
|-------------------|-------------|---------|
| REGISTER          | HEX         | DECIMAL |
| Exchange Register | 0xFFFF FFC8 | -56     |

# SERCOSIII

## **TECHNICAL SPECIFICATIONS**

| Port      | 2x RJ45 10Base-T or 100Base-TX (auto-detect) |
|-----------|----------------------------------------------|
| Addresses | 1÷511                                        |

| Link/activity LED indications | offEthernet link not established   |
|-------------------------------|------------------------------------|
| (green)                       | onEthernet link established        |
| (green)                       | blinkingEthernet activity detected |
| Status LED indications        | blinking (fast)Bus OK              |
| (red)                         | blinking (slow)Bus error           |

The instrument features a SERCOSIII dual port that allows to exchange the weight and the main parameters with a SERCOSIII *master*.

## **INSTRUMENT SETUP**

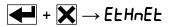

- Rddr (default: 1): set the instrument address

### PC/PLC SETUP

The instrument works as *slave* in a SERCOSIII network.

Load the sddml file attached to the instrument to the SERCOSIII *master* development system.

Insert and configure the TLBSERCOSIII in an existing project.

The data exchanged by the instrument are:

| Output Data from instrument (Reading) | Addresses     |
|---------------------------------------|---------------|
| AT Connection Control* [2 byte]       | 0x0000-0x0001 |
| AT IO Status* [2 byte]                | 0x0002-0x0003 |
| Gross Weight [4 byte]                 | 0x0004-0x0007 |
| Net Weight [4byte]                    | 0x0008-0x000B |
| Exchange Register [4 byte]            | 0x000C-0x000F |
| Status Register [2 byte]              | 0x0010-0x0011 |
| Digital Inputs status [2 byte]        | 0x0012-0x0013 |
| Digital Outputs status [2 byte]       | 0x0014-0x0015 |

| Input Data to instrument (Writing) | Addresses     |
|------------------------------------|---------------|
| MDT Connection Control* [2 byte]   | 0x0000-0x0001 |
| MDT IO Control* [2 byte]           | 0x0002-0x0003 |
| Command Register [2 byte]          | 0x0004-0x0005 |
| Digital Outputs Command [2 byte]   | 0x0006-0x0007 |
| Exchange Register [4 byte]         | 0x0008-0x000B |

<sup>\*</sup> registers used by the SERCOSIII *master* to manage the communication.

**GROSS WEIGHT, NET WEIGHT:** the weight values are expressed as positive integer numbers, including decimal figures, but without decimal point. Read the Status Register to obtain information about sign and possible errors on the weight.

#### **DIGITAL INPUTS STATUS**

| Bit 0 | INPUT 1 status |
|-------|----------------|
| Bit 1 | INPUT 2 status |
| Bit 2 |                |
| Bit 3 |                |
| Bit 4 |                |
| Bit 5 |                |
| Bit 6 |                |
| Bit 7 |                |

Bit = 1: high input; Bit = 0: low input

#### **DIGITAL OUTPUTS STATUS**

| Bit 0 | OUTPUT 1 status |
|-------|-----------------|
| Bit 1 | OUTPUT 2 status |
| Bit 2 | OUTPUT 3 status |
| Bit 3 |                 |
| Bit 4 |                 |
| Bit 5 |                 |
| Bit 6 |                 |
| Bit 7 |                 |

## **DIGITAL OUTPUTS COMMAND**

It allows to control the outputs set to *PLE* mode (see section **OUTPUTS AND INPUTS CONFIGURATION**):

| Bit 0 | OUTPUT 1 status | Bit 8  |               |
|-------|-----------------|--------|---------------|
| Bit 1 | OUTPUT 2 status | Bit 9  |               |
| Bit 2 | OUTPUT 3 status | Bit 10 |               |
| Bit 3 |                 | Bit 11 |               |
| Bit 4 |                 | Bit 12 |               |
| Bit 5 |                 | Bit 13 |               |
| Bit 6 |                 | Bit 14 |               |
| Bit 7 |                 | Bit 15 | Force outputs |

Bit = 1: output is closed; Bit = 0: output is open

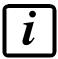

Setting bit 15 to 1 on the PLC, the master takes control of all the outputs, whatever their setting.

## **STATUS REGISTER**

| Bit 0 | Load cell error               | Bit 8  | Net weight negative sign         |
|-------|-------------------------------|--------|----------------------------------|
| Bit 1 | AD converter malfunction      | Bit 9  | Peak weight negative sign        |
| Bit 2 | Maximum weight exceeded       | Bit 10 | Net display mode                 |
|       | by 9 divisions                |        |                                  |
| Bit 3 | Gross weight higher than 110% | Bit 11 | Weight stability                 |
|       | of full scale                 |        |                                  |
| Bit 4 | Gross weight beyond 999999    | Bit 12 | Weight within ±1/4 of a division |
|       | or less than -999999          |        | around ZERO                      |
| Bit 5 | Net weight beyond 999999      | Bit 13 |                                  |
|       | or less than -999999          |        |                                  |
| Bit 6 |                               | Bit 14 |                                  |
| Bit 7 | Gross weight negative sign    | Bit 15 | Heartbit*                        |

<sup>\*</sup> operating condition of the instrument: if the bit changes state by alternating 1 and 0 once per second, the operation is correct.

#### POSSIBLE COMMANDS TO BE SENT TO THE COMMAND REGISTER

| 0     | No command                    | 1     |                                          |
|-------|-------------------------------|-------|------------------------------------------|
| 6     |                               | 7     | SEMI-AUTOMATIC TARE enabling             |
|       |                               |       | (net weight displaying)                  |
| 8     | SEMI-AUTOMATIC ZERO           | 9     | SEMI-AUTOMATIC TARE disabling            |
|       |                               |       | (gross weight displaying)                |
| 20    |                               | 21    | Keypad lock                              |
| 22    | Keypad and display unlock     | 23    | Keypad and display lock                  |
| 86    |                               | 87**  | Preset tare reading                      |
| 88**  | Preset tare writing           | 89    |                                          |
| 90**  | Setpoint 1 reading            | 91**  | Setpoint 2 reading                       |
| 92**  | Setpoint 3 reading            | 93**  | Setpoint 1 writing                       |
| 94**  | Setpoint 2 writing            | 95**  | Setpoint 3 writing                       |
| 98    |                               | 99    | Save data in EEPROM                      |
| 100   | TARE WEIGHT ZERO SETTING for  | 101   | Save first sample weight for calibration |
|       | calibration                   |       |                                          |
| 102** | Sample Weight reading         | 103** | Sample Weight writing                    |
| 104   | Real calibration cancellation | 106   | Add sample weight for calibration        |
| 130   | Preset tare enabling          | 131   |                                          |

- \*\*) The instrument features two Exchange Registers (one for reading and one for writing), which must be used together with the Command Register in order to access these values. These are the procedures to follow:
  - READING: send the desired datum reading command (e.g.: 90 for "Setpoint 1 reading") to the Command Register and read the content of the Exchange Register.
  - WRITING: write the value that you want to set in the Exchange Register and send the desired datum writing command (e.g.: 93 for "Setpoint 1 writing") to the Command Register.

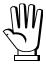

If it is necessary to execute the same command twice consecutively, send command 0 between the first command and the following one.

# Setpoint reading/writing

The setpoint are weight values expressed as positive integer numbers, include decimal figures but without decimal point.

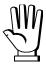

Setpoint are stored to RAM and lost upon instrument power off; to save them in EEPROM, so that they are maintained upon instrument power on, it is necessary to send the command 99 "Save data in EEPROM" of the Command Register.

#### Preset tare

Write the preset tare value through the command 88 "Write preset tare". Send the command 130 "Enable preset tare" to enable the preset tare.

## **REAL CALIBRATION COMMANDS (WITH SAMPLE WEIGHTS)**

- Unload the system and reset to zero the displayed weight value with the command 100 "TARE WEIGHT ZERO SETTING for calibration" of the Command Register.
- Load a sample weight on the system, write its value into the Exchange Register and send the command 103 "Sample Weight writing" to the Command Register;
- To save the first sample weight value and remove the previously saved values, send the command 101 "Save first sample weight for calibration" to the Command Register;
- To store a sample weight value and keep the previously saved values, send the command 106 "Add sample weight for calibration" to the Command Register;
- Up to 8 different sample weights can be saved to perform a linearization on multiple points.
  - The same sample weight can only be saved once for each calibration.
  - Zero sample weight values cannot be saved.

If the operation is successfully completed, the command 102 "Sample Weight reading" returns a value equal to zero.

To cancel the real calibration and return to the theoretical calibration, send the command 104 to the Command Register. The tare reset is not cancelled.

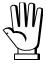

In order to correctly set a sample weight of negative value, it is necessary to consider the Exchange Register as a 32-bit signed number. If the development system does not handle signed numbers, enter the values in two's complement.

Example: to set the sample weight to -56 kg, enter the value indicated in the table in the Exchange Register.

| REGISTER          | VALUE       |         |
|-------------------|-------------|---------|
| REGISTER          | HEX         | DECIMAL |
| Exchange Register | 0xFFFF FFC8 | -56     |

## **OUTPUTS AND INPUTS CONFIGURATION**

#### **OUTPUTS**

The outputs are set by default as follows: <code>OPEn / 5EL / GrOS5 / POSnEG / OFF</code>.

### Possible operation modes:

- **DPEn** (normally open): the relay is de-energised and the contact is open when the weight is lower than the programmed setpoint value; it closes when the weight is higher than or equal to the programmed setpoint value.
- **CLOSE** (normally closed): the relay is energised and the contact is closed when the weight is lower than the programmed setpoint value; it opens when the weight is higher than or equal to the programmed setpoint value.
- **5***EE*: the contact will switch on the basis of weight, according to setpoint (see **SETPOINT PROGRAMMING** section in the instrument manual).
- **PLE**: the contact will not switch on the basis of weight, but is controlled by remote protocol commands.
- **5LALE**: relay switching occurs when the weight is stable.
- ALA-N: relay switching occurs when one of the following alarms is triggered: E-EL, E- DL, E- Rd, ----, E- DF; the operation mode is forced to ELD5E (normally closed).

If the operation mode **5**E**L** is selected, the following options are also active:

- **Gr055**: the contact will switch on the basis of gross weight.
- nEL: the contact will switch on the basis of net weight (If the net function is not active, the contact will switch on the basis of gross weight).
- PO5nEC: relay switching occurs for both positive and negative weight values.
- PD5: relay switching occurs for positive weight values only.
- ¬EL: relay switching occurs for negative weight values only.

By confirming with the setpoint operation can be set to the value 0:

- **DFF**: relay switching will not occur if the setpoint value is 0.
- On:
  - Setpoint = 0 and relay switching = PD5nEL, relay switching occurs when the weight is 0; the relay will switch again when the weight is different from zero, taking hysteresis into account (both for positive and for negative weights).
  - Setpoint = 0 and relay switching = **PD5**, relay switching occurs for a weight higher than or equal to 0, the relay will switch again for values below 0, taking hysteresis into account.
  - Setpoint = 0 and relay switching =  $\neg EG$ , relay switching occurs for a weight lower than or equal to 0, the relay will switch again for values above 0, taking hysteresis into account.

#### **INPUTS**

Default: input 1 = 2E - 0 input 2 = nE - L 0

### Possible operation modes:

- nE-LD (NET/GROSS): by closing this input for no more than one second, it's making an operation of SEMI-AUTOMATIC TARE and the display will show the net weight. To display the gross weight again, hold the NET/GROSS input closed for 3 seconds.

- ZErD: by closing the input for no more than one second, the weight is set to zero (see WEIGHT ZERO-SETTING FOR SMALL VARIATIONS (SEMI-AUTOMATIC ZERO) section in the instrument manual).
- **PERH**: keeping the input closed the maximum weight value reached remains on display. Opening the input the current weight is displayed.
- **PLE**: closing the input no operation is performed, the input status may however be read remotely by way of the communication protocol.
- EDnEl n: closing the input for max one second the weight is transmitted over the serial connection according to the fast continuous transmission protocol only once (only if EDnEl n is set in the item 5Erl RL).
- **CDEFF**: when the input is closed the weight is displayed based on the set coefficient (see setting of the units of measure and coefficient), otherwise the weight is displayed.

| On our website www.laumas.com there are videos on the guidelines for correct installation of weighing systems and video tutorials on configuring our transmitters and weight indicators.                               |
|----------------------------------------------------------------------------------------------------|
| All Laumas product manuals are available online. You can download the manuals in PDF format from www.laumas.com by consulting the Products section or the Download Area. Registration is required.                     |
| Think about the environment before you print! CERTIFICATION OF THE ENVIRONMENTAL MANAGEMENT SYSTEM in accordance with UNI EN ISO 14001. Laumas contributes to environmental protection by saving on paper consumption. |